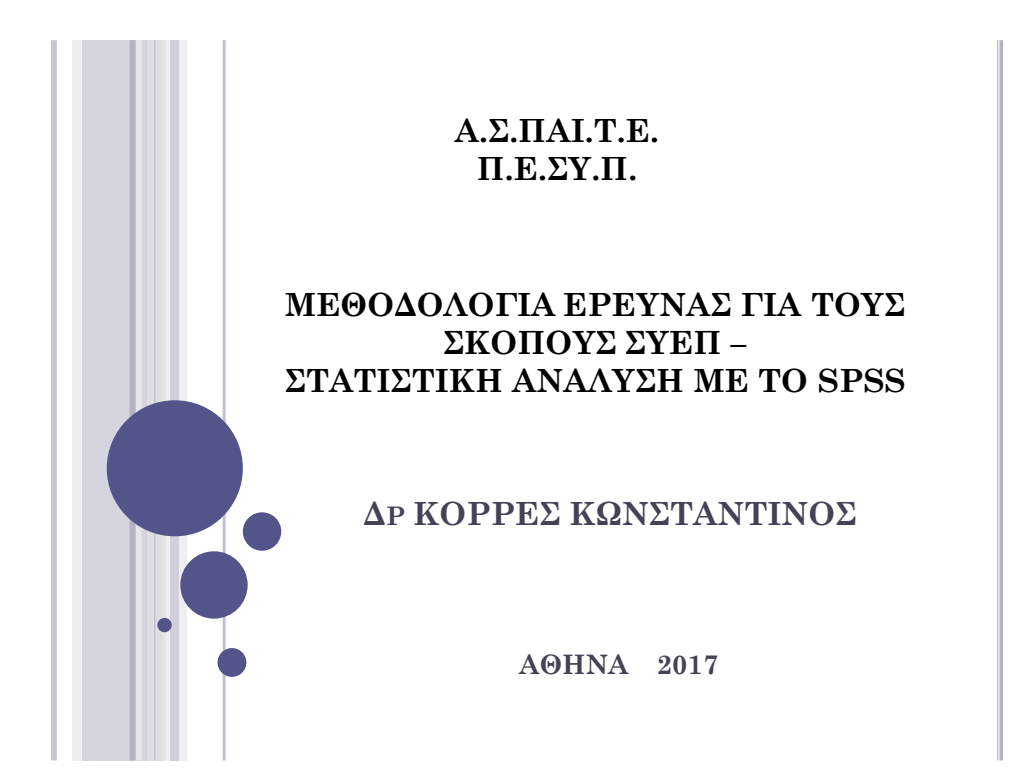

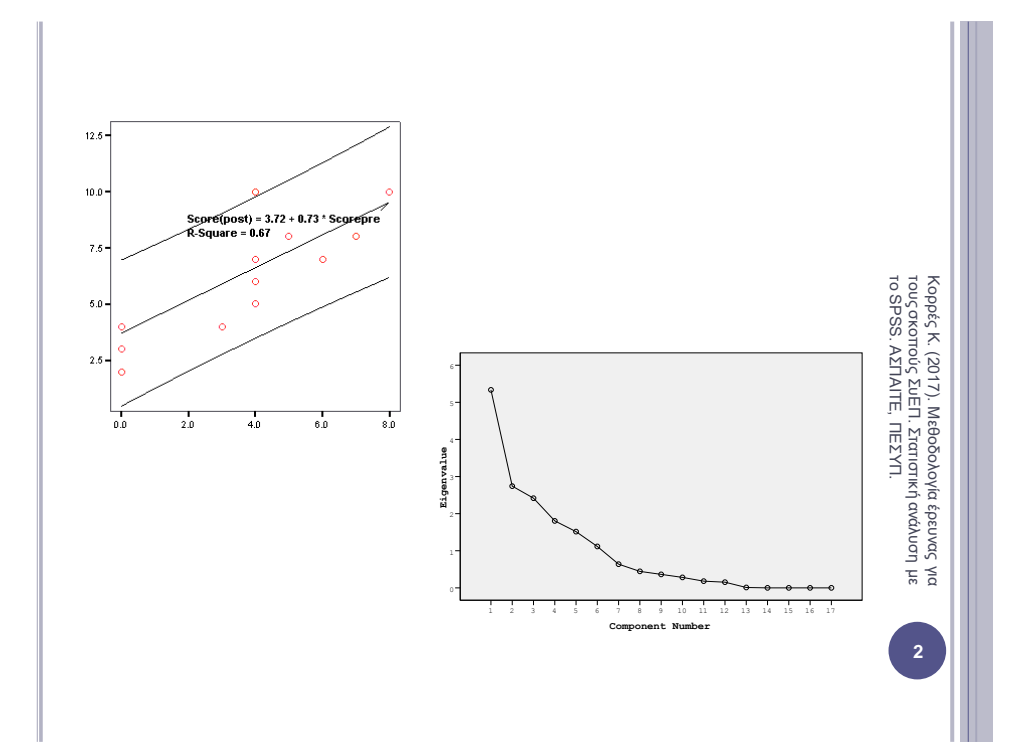

## ΕΚΚΙΝΗΣΗ ΤΟΥ SPSS

 Από την Έναρξη των Windows, επιλέγουμε: Προγράμματα  $\rightarrow$   $\rightarrow$  SPSS for Windows  $\rightarrow$  SPSS \*.\* for Windows

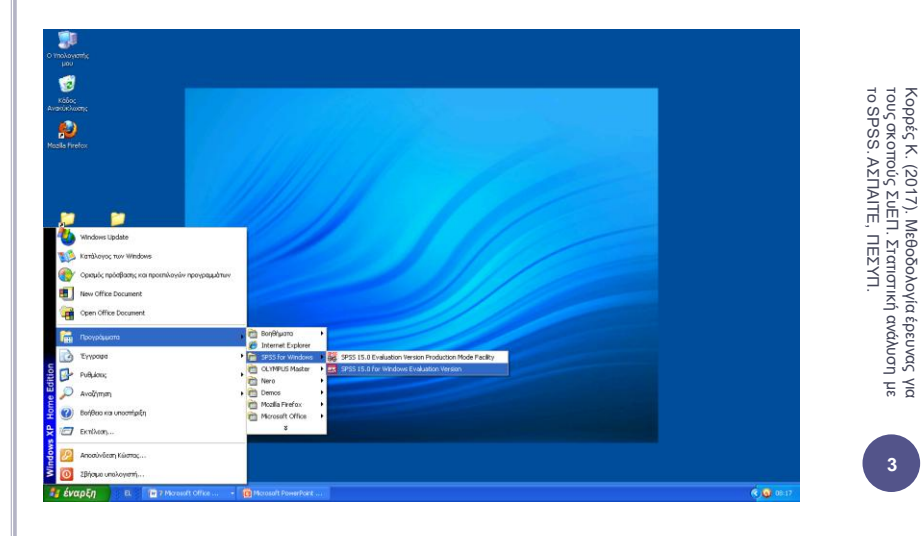

## Ο EDITOR ΤΟΥ SPSS

- Όταν ανοίγουμε το SPSS, βλέπουμε τον Editor του SPSS (SPSS Data Editor), ο οποίος απεικονίζει τα περιεχόμενα του αρχείου δεδομένων στο οποίο εργαζόμαστε.
- Στον SPSS Data Editor μπορούμε να έχουμε προβολή και επεξεργασία τόσο των δεδομένων επιλέγοντας Data View όσο και των μεταβλητών επιλέγοντας Variable View.

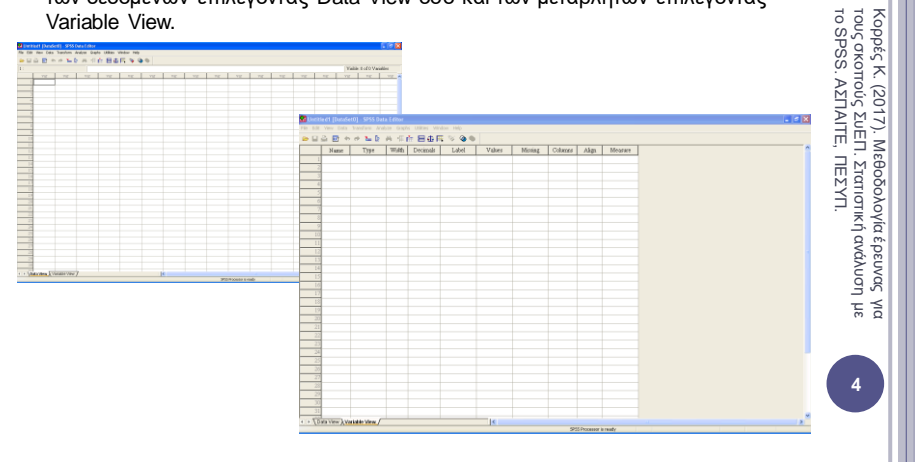

# Ο VIEWER ΤΟΥ SPSS

- Πίνακες, στατιστικά στοιχεία και διαγράμματα απεικονίζονται στον SPSS Viewer, ο οποίος ανοίγει αυτόματα όταν εκτελέσουμε κάποιοι εντολή που παράγει κάποιο αποτέλεσμα
- Χρησιμοποιούμε τα μενού για να επιλέξουμε στατιστικές μεθόδους διαγράμματα κλπ, τόσο στον SPSS Viewer όσο και στον SPSS Data Editor.

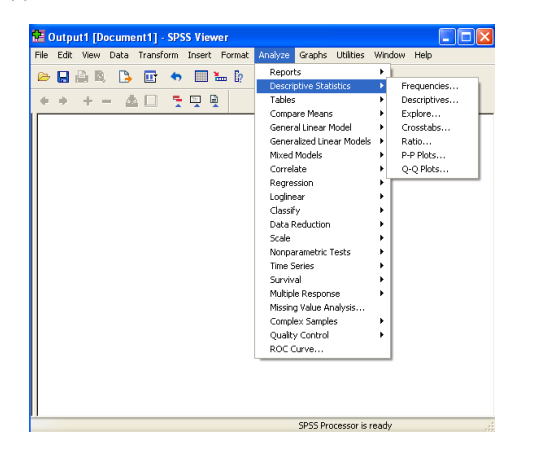

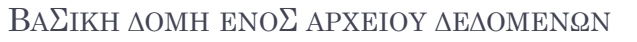

- O Data editor περιέχει τα δεδομένα και τις μεταβλητές που βρίσκονται «φορτωμένες» στη μνήμη από το SPSS και μπορούν να χρησιμοποιηθούν για οποιαδήποτε ανάλυση.
- Τα δεδομένα και οι μεταβλητές μπορούν να εισαχθούν στο SPSS είτε από κάποιο αρχείο του SPSS (\*. sav), είτε από κάποιο αρχείο του Excel (\*.xls) ή από κάποιο άλλο αρχείο δεδομένων, επιλέγοντας: File  $\rightarrow$  Open  $\rightarrow$  Data

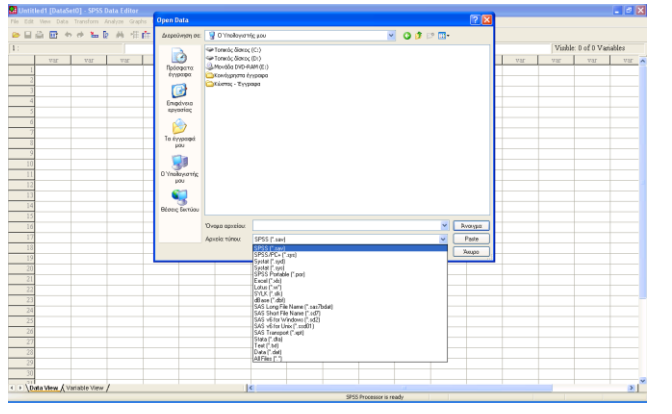

Κορρές Κ. (2017). Μεθοδολογία έρευνας<br>τους σκοπούς ΣυΕΠ. Στατιστική ανάλυση<br>το SPSS. ΑΣΠΑΙΤΕ, ΠΕΣΥΠ. το SPSS. ΑΣΠΑΙΤΕ, ΠΕΣΥΠ.τους σκοπούς ΣυΕΠ. Στατιστική ανάλυση με Κ. (2017). Μεθοδολογία έρευνας για  $\frac{1}{5}$   $\frac{1}{20}$ 

**6**

**5**

 $\frac{1}{5}$ 

Κορρές Κ. (2017). Μεθοδολογία έρευνας<br>τους σκοπούς ΣυΕΠ. Σταπστική ανάλυση<br>το SPSS. ΑΣΠΑΙΤΕ, ΠΕΣΥΠ. Κ. (2017). Μεθοδολογία έρευνας για τους σκοπούς ΣυΕΠ. Στατιστική ανάλυση με

#### ΒΑΣΙΚΗ ΔΟΜΗ ΕΝΟΣ ΑΡΧΕΙΟΥ ΔΕΔΟΜΕΝΩΝ (ΣΥΝΕΧΕΙΑ)

- Κάθε *γραμμή* αντιστοιχεί σε μία *συγκεκριμένη παρατήρηση (observation) ή περίπτωση (case)*.
- Κάθε *στήλη* αντιστοιχεί σε μία *μεταβλητή (variable).*
- Σε μία *έρευνα στην οποία έχουμε ποσοτικά δεδομένα ή ποιοτικά δεδομένα τα οποία έχουν ποσοτικοποιηθεί* (δηλαδή προέρχονται είτε από ένα ερωτηματολόγιο ή από απαντήσεις σε μία συνέντευξη),

ένα *αρχείο δεδομένων του SPSS έχει την παρακάτω δομή*:

- i. Κάθε *γραμμή είναι μία περίπτωση* δηλαδή ένας συγκεκριμένος άνθρωπος.
- ii. Κάθε *στήλη είναι μία μεταβλητή*, δηλαδή μία ερώτηση στο ερωτηματολόγιο ή τη συνέντευξη.
- iii. Κάθε *απάντηση ή άλλο δεδομένο καταγράφεται στα αντίστοιχα κελιά*.

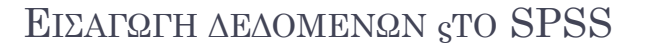

- Μπορούμε να εισάγουμε τα δεδομένα στον Data editor:
	- Ένα ένα από το πληκτρολόγιο
	- Από ένα αρχείο δεδομένων του SPSS (\*.sav)
	- Από ένα αρχείο κειμένου (\*.txt)
	- Από ένα αρχείο του excel (\*.xls)
	- Με αντιγραφή και επικόλληση από ένα άλλο ανοιχτό πρόγραμμα των Windows (π.χ. Excel ή Word)
- Για την εισαγωγή δεδομένων από το πληκτρολόγιο επιλέγουμε ένα κελί, πληκτρολογούμε την τιμή που θέλουμε και πατώντας Enter η τιμή καταχωρείται.
- Αν στη μεταβλητή που εισάγουμε τιμές δεν έχουμε ορίσει όνομα, καταχωρείται αυτόματα ένα όνομα (π.χ. VAR00001).
- Από την προβολή Variable View μπορούμε να αλλάξουμε το όνομα μίας μεταβλητής (στη στήλη Name), αλλά και τις ιδιότητες της μεταβλητής.

Κορρές Κ. (2017). Μεθοδολογία έρευνας<br>τους σκοπούς ΣυΕΠ. Στατιστική ανάλυση<br>το SPSS. ΑΣΠΑΙΤΕ, ΠΕΣΥΠ. τους σκοπούς ΣυΕΠ. Στατιστική ανάλυση με Κ. (2017). Μεθοδολογία έρευνας για  $\frac{1}{5}$   $\frac{1}{20}$ **8**

το SPSS. ΑΣΠΑΙΤΕ, ΠΕΣΥΠ.

**7**

 $\frac{1}{5}$ 

Κορρές Κ. (2017). Μεθοδολογία έρευνας<br>τους σκοπούς ΣυΕΠ. Σταπστική ανάλυση<br>το SPSS. ΑΣΠΑΙΤΕ, ΠΕΣΥΠ. Κ. (2017). Μεθοδολογία έρευνας για τους σκοπούς ΣυΕΠ. Στατιστική ανάλυση με

#### ΑΡΧΕΙΟ ΔΕΔΟΜΕΝΩΝ – ΟΡΙΣΜΟς ΜΕΤΑΒΛΗΤΩΝ

Παράδειγμα από έρευνα Κορρές (2006) και Κορρές & Καραστάθης (2007)

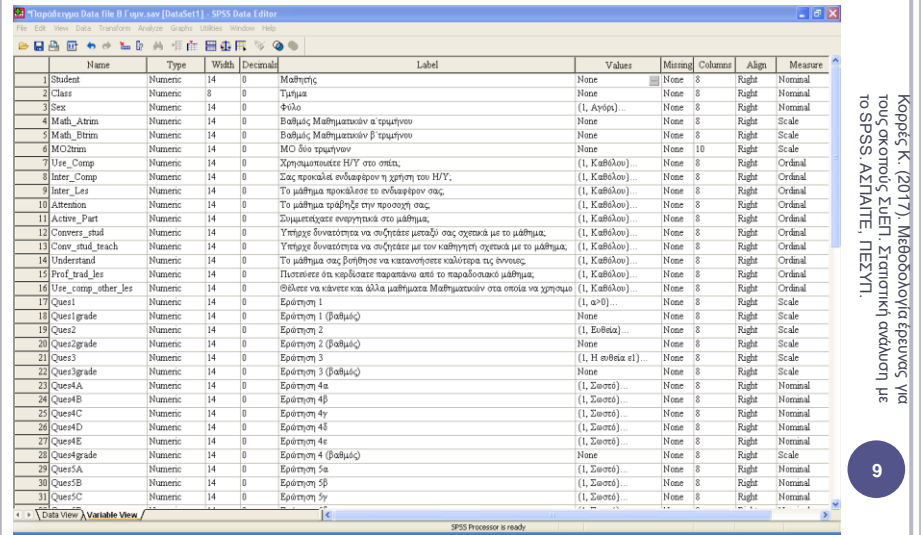

#### ΥΠΟΛΟΓΙΣΜΟς ΠΕΡΙΓΡΑΦΙΚΩΝ ΣΤΑΤΙΣΤΙΚΩΝ ΜΕΤΡΩΝ

- Μπορούμε με το SPSS να υπολογίσουμε διάφορα στατιστικά μέτρα θέσης και διασποράς για μια μεταβλητή, όπως μέγεθος δείγματος (Sample size), μέση τιμή (mean), ελάχιστη τιμή (minimum), μέγιστη τιμή (maximum), τυπική απόκλιση (standard deviation), διασπορά (variance), εύρος (range) κλπ.
- ο Από το μενού επιλέγουμε: Analyze  $\rightarrow$  Descriptive Statistics  $\rightarrow$ Descriptives
- Εμφανίζεται ένα παράθυρο διαλόγου (dialog box), στο οποίο επιλέγουμε τις μεταβλητές που θέλουμε να χρησιμοποιήσουμε στη συγκεκριμένη ανάλυση από την λίστα όλων των μεταβλητών.
- Από τις επιλογές (Options), μπορούμε να επιλέξουμε ποια στατιστικά μέτρα θα υπολογιστούν.
- Αν επιλέξουμε «Save standardized values as variables» στον πίνακα των δεδομένων προστίθενται νέες μεταβλητές οι οποίες περιέχουν ως τιμές τις τυποποιημένες τιμές των αρχικών μεταβλητών.

Κορρές Κ. (2017). Μεθοδολογία έρευνας<br>τους σκοπούς ΣυΕΠ. Στατιστική ανάλυση<br>το SPSS. ΑΣΠΑΙΤΕ, ΠΕΣΥΠ. τους σκοπούς ΣυΕΠ. Στατιστική ανάλυση με Κ. (2017). Μεθοδολογία έρευνας για  $\frac{1}{2}$ **10**

#### ΥΠΟΛΟΓΙΣΜΟΣ ΠΕΡΙΓΡΑΦΙΚΩΝ ΣΤΑΤΙΣΤΙΚΩΝ ΜΕΤΡΩΝ (ΣΥΝΕΧΕΙΑ)

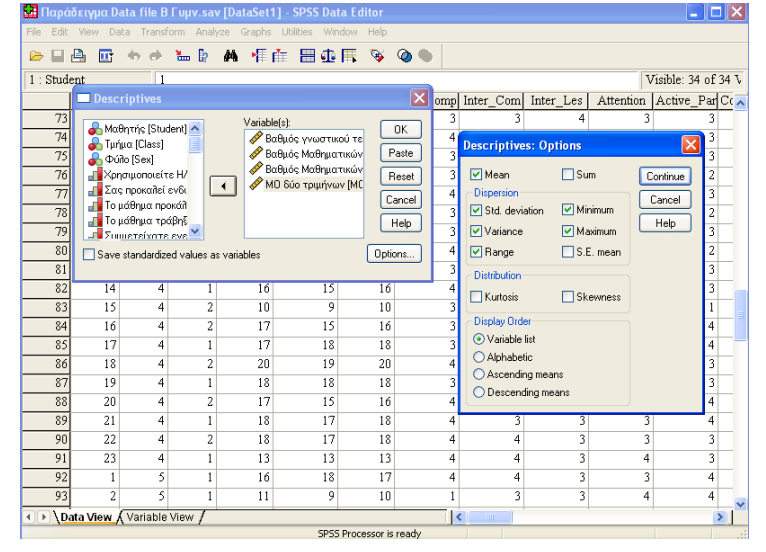

#### ΥΠΟΛΟΓΙΣΜΟς ΠΕΡΙΓΡΑΦΙΚΩΝ ΣΤΑΤΙΣΤΙΚΩΝ ΜΕΤΡΩΝ (ΣΥΝΕΧΕΙΑ)

- Στους πίνακες μπορούμε να αλλάξουμε τις τιμές, χωρίς να ξαναγίνουν υπολογισμοί, τις ετικέτες, να εναλλάξουμε τις γραμμές με τις στήλες (Pivot  $\rightarrow$ Transpose Rows and Columns), να αλλάξουμε τις γραμματοσειρές (Format  $\rightarrow$ Font) κλπ.
- Μπορούμε επίσης να μεταφέρουμε οποιοδήποτε αποτέλεσμα με Αντιγραφή και Επικόλληση στο Word ή σε οποιοδήποτε άλλο πρόγραμμα.

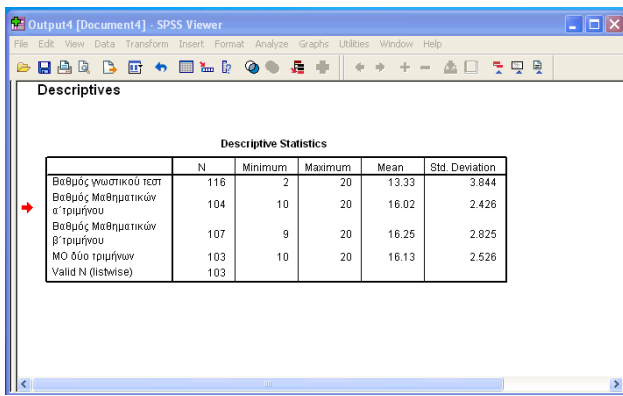

**12** Κορρές Κ. (2017). Μεθοδολογία έρευνας για<br>τους σκοπούς ΣυΕΠ. Στατιστική ανάλυση με<br>το SPSS. ΑΣΠΑΙΤΕ, ΠΕΣΥΠ. Κ. (2017). Μεθοδολογία έρευνας για τους σκοπούς ΣυΕΠ. Στατιστική ανάλυση με το SPSS. ΑΣΠΑΙΤΕ, ΠΕΣΥΠ.

Κορρές Κ. (2017). Μεθοδολογία έρευνας για<br>τους σκοπούς ΣυΕΠ. Σταπστική ανάλυση με<br>το SPSS. ΑΣΠΑΙΤΕ, ΠΕΣΥΠ. Κ. (2017). Μεθοδολογία έρευνας για τους σκοπούς ΣυΕΠ. Στατιστική ανάλυση με

#### ΥΠΟΛΟΓΙΣΜΟς ΚΑΙ ΓΡΑΦΙΚΗ ΠΑΡΑΣΤΑΣΗ ΣΥΧΝΟΤΗΤΩΝ, ΣΧΕΤΙΚΩΝ ΣΥΧΝΟΤΗΤΩΝ

- Μπορούμε με το SPSS να πάρουμε πίνακες με τις συχνότητες και τις σχετικές συχνότητες των διαφόρων τιμών μιας ή περισσοτέρων μεταβλητών.
- $\circ$  Από το μενού επιλέγουμε: Analyze  $\rightarrow$  Descriptive Statistics  $\rightarrow$ Frequencies
- Μπορούμε μέσω της διαδικασίας αυτής να πάρουμε, από το μενού Statistics, τιμές διαφόρων στατιστικών μέτρων όπως μέση τιμή (mean), τυπική απόκλιση (standard deviation), διασπορά (variance) κλπ για μία ή περισσότερες μεταβλητές.
- Μπορούμε επίσης να πάρουμε, από το μενού Charts, γραφήματα, όπως ιστόγραμματα (histograms), ραβδογράμματα (bar charts), κυκλικά διαγράμματα (pie charts) κλπ για μία ή περισσότερες μεταβλητές.

#### ΥΠΟΛΟΓΙΣΜΟΣ ΚΑΙ ΓΡΑΦΙΚΗ ΠΑΡΑΣΤΑΣΗ ΣΥΧΝΟΤΗΤΩΝ, ΣΧΕΤΙΚΩΝ ΣΥΧΝΟΤΗΤΩΝ (ΣΥΝΕΧΕΙΑ)

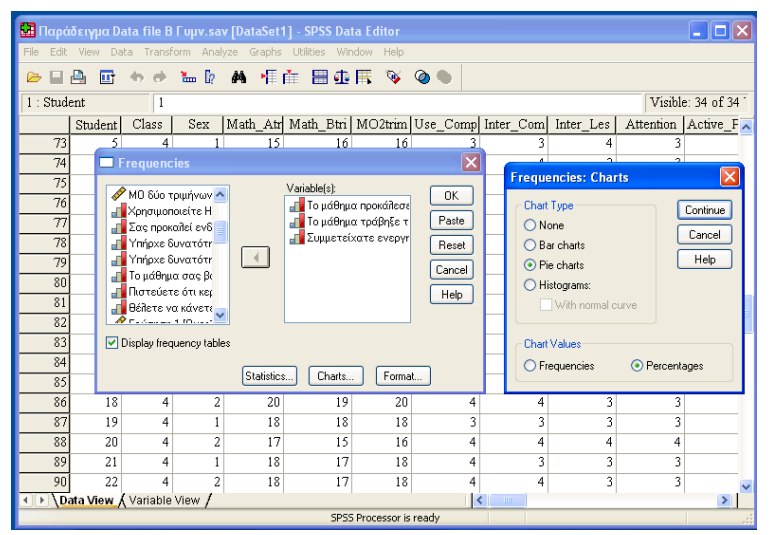

Κορρές Κ. (2017). Μεθοδολογία έρευνας για<br>τους σκοπούς ΣυΕΠ. Στατιστική ανάλυση με<br>το SPSS. ΑΣΠΑΙΤΕ, ΠΕΣΥΠ. Κ. (2017). Μεθοδολογία έρευνας για τους σκοπούς ΣυΕΠ. Στατιστική ανάλυση με το SPSS. ΑΣΠΑΙΤΕ, ΠΕΣΥΠ.

**14**

**13**

Κορρές Κ. (2017). Μεθοδολογία έρευνας για<br>τους σκοπούς ΣυΕΠ. Σταπστική ανάλυση με<br>το SPSS. ΑΣΠΑΙΤΕ, ΠΕΣΥΠ. Κ. (2017). Μεθοδολογία έρευνας για τους σκοπούς ΣυΕΠ. Στατιστική ανάλυση με

#### ΥΠΟΛΟΓΙΣΜΟς ΚΑΙ ΓΡΑΦΙΚΗ ΠΑΡΑΣΤΑΣΗ ΣΥΧΝΟΤΗΤΩΝ, ΣΧΕΤΙΚΩΝ ΣΥΧΝΟΤΗΤΩΝ (ΣΥΝΕΧΕΙΑ)

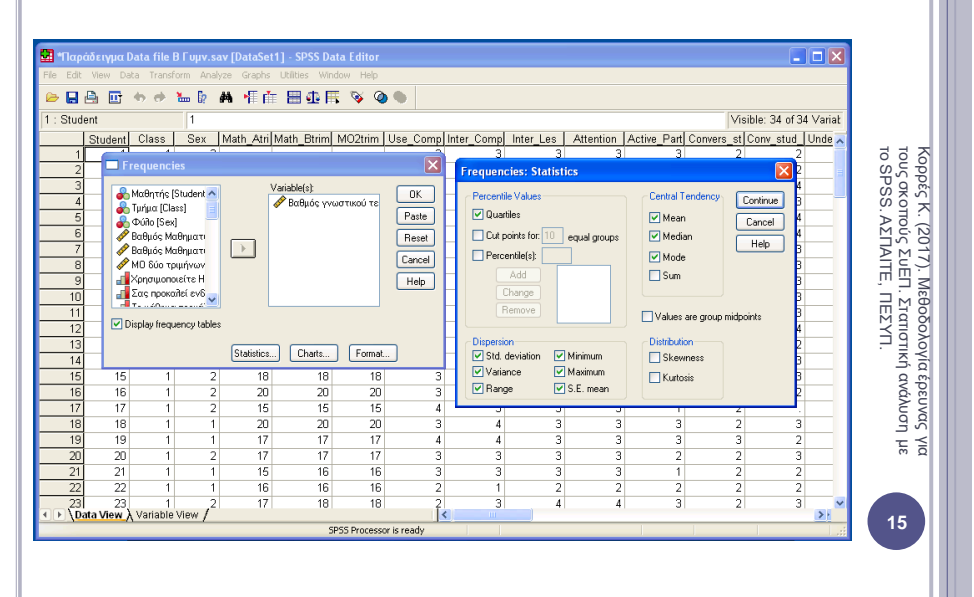

#### ΥΠΟΛΟΓΙΣΜΟΣ ΚΑΙ ΓΡΑΦΙΚΗ ΠΑΡΑΣΤΑΣΗ ΣΥΧΝΟΤΗΤΩΝ, ΣΧΕΤΙΚΩΝ ΣΥΧΝΟΤΗΤΩΝ (ΣΥΝΕΧΕΙΑ)

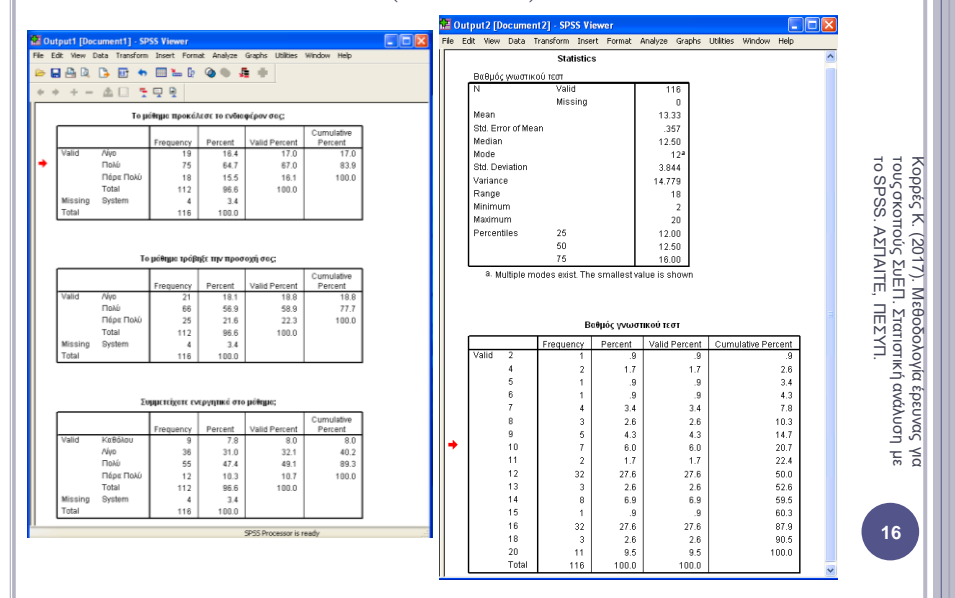

#### ΥΠΟΛΟΓΙΣΜΟΣ ΚΑΙ ΓΡΑΦΙΚΗ ΠΑΡΑΣΤΑΣΗ ΣΥΧΝΟΤΗΤΩΝ, ΣΧΕΤΙΚΩΝ ΣΥΧΝΟΤΗΤΩΝ (ΣΥΝΕΧΕΙΑ)

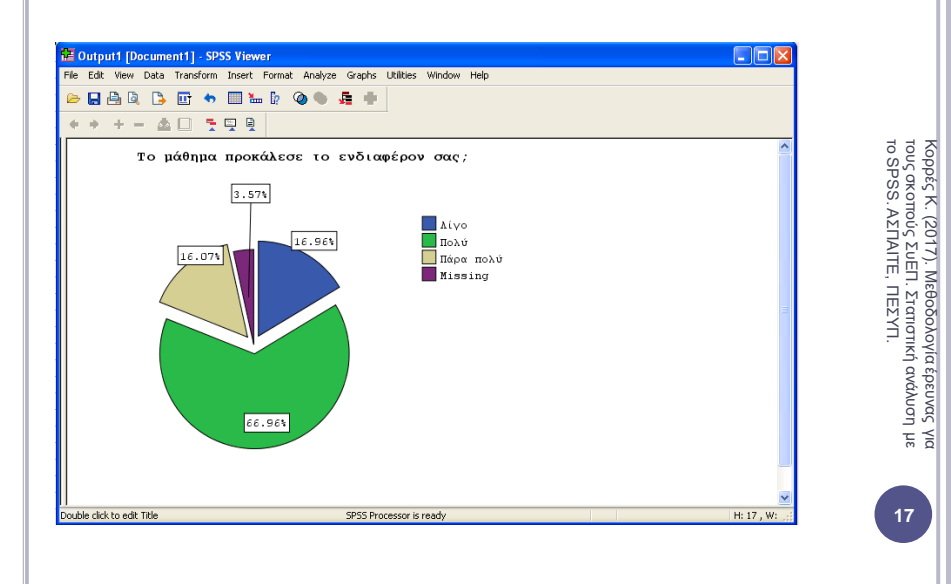

#### ΠΙΝΑΚΕΣ ΣΥΝΑΦΕΙΑΣ (CROSSTABULATION)

 $\circ$  Mε τη διαδικασία Analyze  $\rightarrow$  Crosstabs λαμβάνουμε δυσδιάστατους ή πολυδιάστατους πίνακες που εκφράζουν την συνάφεια δύο ή περισσοτέρων μεταβλητών.

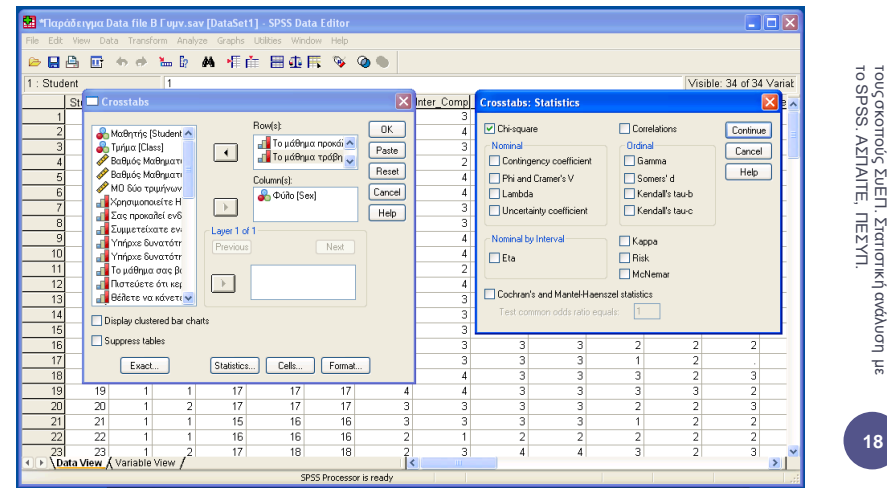

Κορρές Κ. (2017). Μεθοδολογία έρευνας για<br>τουςσκοπούς ΣυΕΠ. Στατιστική ανάλυση με<br>το SPSS. ΑΣΠΑΙΤΕ, ΠΕΣΥΠ. Κ. (2017). Μεθοδολογία έρευνας για τους σκοπούς ΣυΕΠ. Στατιστική ανάλυση με το SPSS. ΑΣΠΑΙΤΕ, ΠΕΣΥΠ.

## ΠΙΝΑΚΕΣ ΣΥΝΑΦΕΙΑΣ (CROSSTABULATION)

 Παράλληλα μπορούν να επιλεγούν, από το μενού Statistics, στατιστικοί έλεγχοι, όπως το κριτήριο X<sup>2</sup> , το κριτήριο McNemar κλπ.

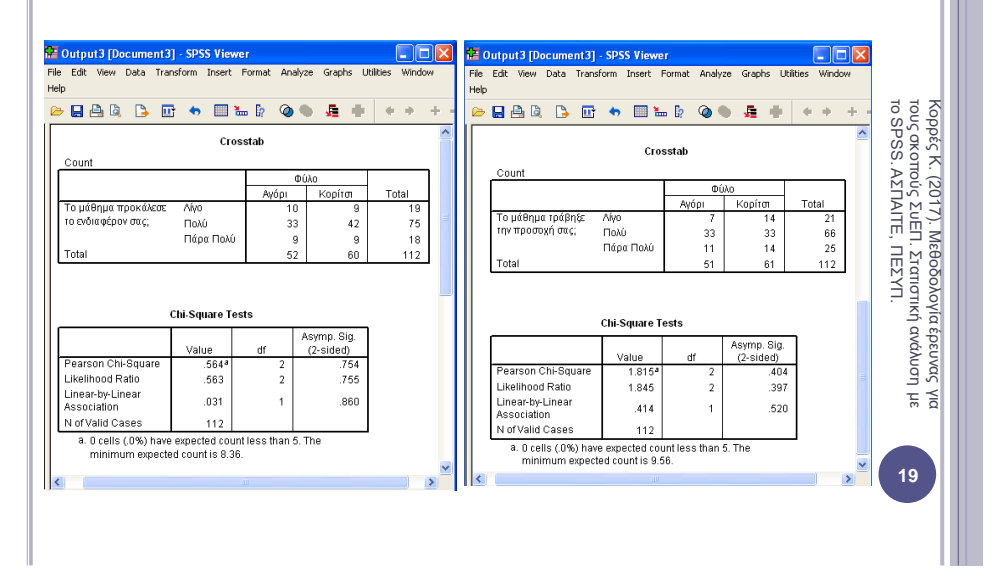

#### ΓΡΑΦΗΜΑΤΑ

- Χρησιμοποιώντας το SPSS μπορούμε να παράγουμε πολλών ειδών γραφήματα, μέσω του μενού: Charts  $\rightarrow$  Interactive
- Για παράδειγμα από το μενού επιλέγουμε: Charts  $\rightarrow$

BoxPlot

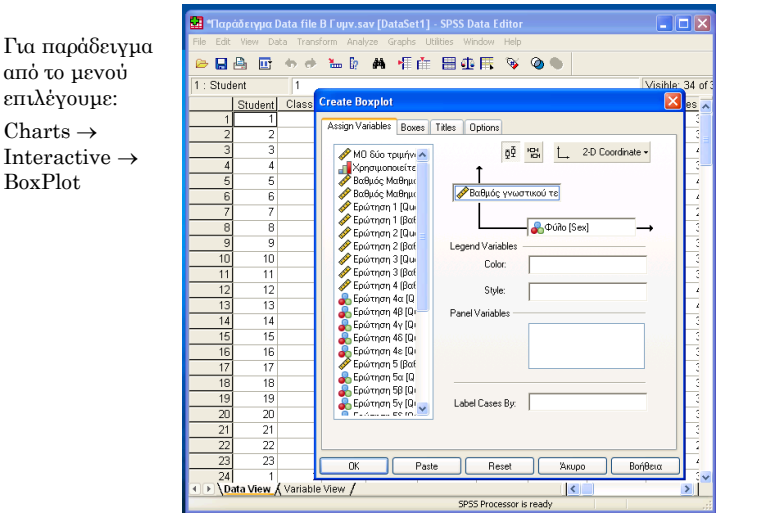

Κορρές Κ. (2017). Μεθοδολογία έρευνας<br>τους σκοπούς ΣυΕΠ. Στατιστική ανάλυση<br>το SPSS. ΑΣΠΑΙΤΕ, ΠΕΣΥΠ. το SPSS. ΑΣΠΑΙΤΕ, ΠΕΣΥΠ. τους σκοπούς ΣυΕΠ. Στατιστική ανάλυση με Κ. (2017). Μεθοδολογία έρευνας για  $\frac{1}{5}$ 

**20**

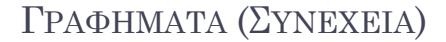

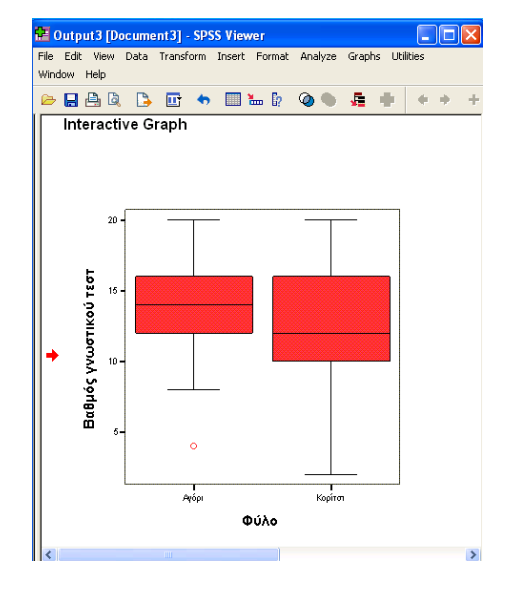

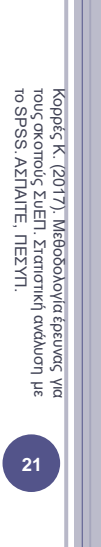

## ΣΤΑΤΙΣΤΙΚΑ ΤΕΣΤ – ΕΛΕΓΧΟΙ ΥΠΟΘΕΣΕΩΝ

- Ένα *στατιστικό τέστ ή έλεγχος υποθέσεων* αποτελείται από τα εξής στοιχεία:
- 1) Μία *στατιστική συνάρτηση*  $\Sigma$  (X<sup>2</sup>, t, F, ...)
- 2) Δύο *υποθέσεις*, ειδικότερα:
- τη *μηδενική υπόθεση Η<sup>ο</sup> (*το ερώτημα που θέτουμε για να πάρουμε απάντηση) και
- την *εναλλακτική υπόθεση Η<sup>1</sup>* (το αντίθετο από το ερώτημα που θέτουμε).

 Το *επίπεδο σημαντικότητας (significance level)* είναι: P (να απορρίψουμε την  $H_0 / H_0$  αληθής)  $\leq \alpha$ 

- Δηλαδή είναι η *μέγιστη τιμή* της *πιθανότητα σφάλματος* που γίνεται κατά την *απόρριψη της μηδενικής υπόθεσης όταν η μηδενική είναι αληθής*.
- Το επίπεδο σημαντικότητας είναι ένας αριθμός *μεταξύ του 0 και του 1*.
- $\geqslant$  Συνήθως επιλέγουμε επίπεδο σημαντικότητας α = 5 % = 0.05 ή α = 1 %  $= 0.01$ .

Κορρές Κ. (2017). Μεθοδολογία έρευνας<br>τους σκοπούς ΣυΕΠ. Στατιστική ανάλυση<br>το SPSS. ΑΣΠΑΙΤΕ, ΠΕΣΥΠ. τους σκοπούς ΣυΕΠ. Στατιστική ανάλυση με Κ. (2017). Μεθοδολογία έρευνας για  $\frac{1}{\pi}$ **22**

## ΣΤΑΤΙΣΤΙΚΑ ΤΕΣΤ – ΕΛΕΓΧΟΙ ΥΠΟΘΕΣΕΩΝ

 Η *τιμή p–value (significance value – sig. value)* του στατιστικού τεστ είναι:

> p–value = η πιθανότητα *να εµφανιστεί ένα τόσο ή ακόµη και πιο* «*ακραίο*» *δείγµα από αυτό που εµφανίστηκε*, *δεδοµένου ότι ισχύει η Η*<sup>0</sup>

#### Η τιμή p–value *υπολογίζεται από το SPSS* και *ερμηνεύεται* ως εξής:

- $\triangleright$  Av p–value < α, τότε η μηδενική υπόθεση  $H_0$  απορρίπτεται και το τεστ είναι στατιστικά σημαντικό.
- Αν p–value ≥ α, τότε δεν μπορούμε να απορρίψουμε τη μηδενική υπόθεση  $H_0$ .
- Αν και *από τη θεωρία* όταν το p–value είναι ίσο με α, δεν μπορούμε να απορρίψουμε τη μηδενική υπόθεση,

*στην πράξη* όταν το p–value είναι περίπου ίσο με α, σημειώνουμε ότι δεν μπορούμε να διατυπώσουμε ένα ασφαλές συμπέρασμα.

(Κορρές, 2007, Τσάντας, Μωϋσιάδης, Μπαγιάτης & Χατζηπαντελής, 1999)

#### ΜΗ ΠΑΡΑΜΕΤΡΙΚΑ ΚΡΙΤΗΡΙΑ (ΝΟΝ PARAMETRIC TESTS)

- Τα *μη παραμετρικά κριτήρια (non parametric tests)* εφαρμόζονται κυρίως στην περίπτωση *ποιοτικών μεταβλητών,* αλλά και στην περίπτωση *ποσοτικών μεταβλητών.*
- Η *εφαρμογή μη παραμετρικών τεχνικών σε ανεξάρτητα δείγματα*, *δεν απαιτεί*  την ύπαρξη κανονικής κατανομής στον πληθυσμό από τον οποίο προέρχονται τα δείγματα, *αντίθετα με τα παραμετρικά κριτήρια*.
- Επίσης *δεν υπάρχει περιορισμός* ως προς το μέγεθος των δειγμάτων.
- ο Τα πιο γνωστά μη παραμετρικά κριτήρια είναι: Χ<sup>2</sup> Έλεγχος ομοιογένειας, Χ<sup>2</sup> – Έλεγχος ανεξαρτησίας, το κριτήριο Mann – Whitney και το κριτήριο Kruskal – Wallis.
- Τα αποτελέσματα της σχέσης μεταξύ υποπληθυσμών ή μεταβλητών *διερευνώνται εκτενέστερα μέσω των πινάκων συνάφειας (Contingency tables),*  οι οποίοι μπορούν να υπολογιστούν από το SPSS.
- Παρακάτω στα μη παραμετρικά κριτήρια, παρουσιάζουμε παραδείγματα από αποτελέσματα της έρευνας Κορρές (2006) και Κορρές & Καραστάθης (2007).

το SPSS. ΑΣΠΑΙΤΕ, ΠΕΣΥΠ.

**23**

 $\frac{1}{\pi}$ 

Κορρές Κ. (2017). Μεθοδολογία έρευνας<br>τους σκοπούς ΣυΕΠ. Σταπστική ανάλυση<br>το SPSS. ΑΣΓΙΑΙΤΕ, ΠΕΣΥΠ. Κ. (2017). Μεθοδολογία έρευνας για τους σκοπούς ΣυΕΠ. Στατιστική ανάλυση με

## X<sup>2</sup>–ΕΛΕΓΧΟΣ ΟΜΟΙΟΓΕΝΕΙΑΣ (X<sup>2</sup>–TESTING FOR HOMOGENEITY)

- Ο έλεγχος *X<sup>2</sup>–Έλεγχος ομοιογένειας (X<sup>2</sup>–Testing for homogeneity)*  ελέγχει δύο υποπληθυσμούς αναφορικά με *ένα κοινό χαρακτηριστικό*  τους (δηλαδή μία μεταβλητή) και διατυπώνει ένα συμπέρασμα αν αυτοί είναι *ομοιογενείς*, δηλαδή αν μπορούν να θεωρηθούν υποσύνολα του ίδιου πληθυσμού.
- ο Η μηδενική υπόθεση Η<sub>ο</sub> αυτού του ελέγχου είναι ότι οι δύο υποπληθυσμοί είναι ομοιογενείς.
- Επιλέγουμε από το μενού: Analyze  $\rightarrow$  Descriptive statistics  $\rightarrow$  Crosstabs
	- και επιλέγουμε στο Statistics το Ghi-square.
- Για να είναι *αξιόπιστα* τα συμπεράσματα του ελέγχου X<sup>2</sup> , θα πρέπει *μέχρι το 20% των κελιών του πίνακα συνάφειας να έχει αναμενόμενη συχνότητα κάτω από 5*. Αν αυτό δεν συμβεί θα πρέπει να συγχωνευθούν είτε γραμμές είτε στήλες του πίνακα συνάφειας μέχρι να πετύχουμε τον κανόνα.

## X<sup>2</sup>–ΕΛΕΓΧΟς ΟΜΟΙΟΓΕΝΕΙΑΣ (X<sup>2</sup>–TESTING FOR HOMOGENEITY) (ΣΥΝΕΧΕΙΑ)

- Στο παρακάτω *παράδειγμα,* ελέγχεται η ομοιογένεια των υποπληθυσμών Αγοριών – Κοριτσιών ως προς το ενδιαφέρον τους στη χρήση Η/Υ.
- Από τα αποτελέσματα του X<sup>2</sup>–Ελέγχου ομοιογένειας, προέκυψε:  $X^2 = 4.435$  με τιμή p-value = Sig (2-tailed) = 0.218
- Επομένως αφού p–value = 0.218 > α = 0.05 = 5 %, παρατηρούμε ότι σε επίπεδο σημαντικότητας α = 5 %, δεν μπορούμε να απορρίψουμε τη μηδενική υπόθεση, άρα οι υποπληθυσμοί Αγόρια – Κορίτσια είναι ομοιογενείς.

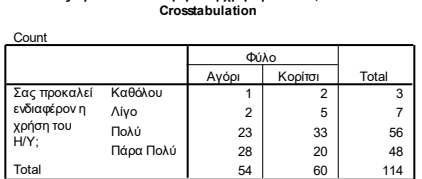

**Σας προκαλεί ενδιαφέρον η χρήση του Η/Υ; \* Φύλο**

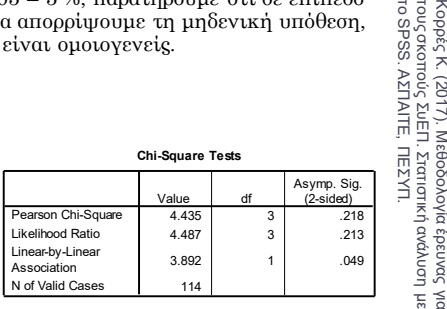

Κορρές Κ. (2017). Μεθοδολογία έρευνας<br>τους σκοπούς ΣυΕΠ. Στατιστική ανάλυση<br>το SPSS. ΑΣΠΑΙΤΕ, ΠΕΣΥΠ. Κ. (2017). Μεθοδολογία έρευνας για τους σκοπούς ΣυΕΠ. Στατιστική ανάλυση με

**26**

**25**

 $\frac{1}{5}$   $\leq$ 

Κορρές Κ. (2017). Μεθοδολογία έρευνας<br>τους σκοπούς ΣυΕΠ. Σταπστική ανάλυση<br>το SPSS. ΑΣΓΙΑΙΤΕ, ΠΕΣΥΠ. Κ. (2017). Μεθοδολογία έρευνας για τους σκοπούς ΣυΕΠ. Στατιστική ανάλυση με

## X<sup>2</sup>–ΕΛΕΓΧΟΣ ΑΝΕΞΑΡΤΗΣΙΑς (X<sup>2</sup>–TESTING FOR INDEPENDENCY)

- Ο έλεγχος *X<sup>2</sup>–Έλεγχος ανεξαρτησίας (X<sup>2</sup>–Testing for independency)*  ελέγχει έναν πληθυσμό αναφορικά με *δύο χαρακτηριστικά (δηλαδή δύο μεταβλητές)* και διατυπώνει ένα συμπέρασμα αν οι δύο μεταβλητές είναι *ανεξάρτητες*.
- ο Η μηδενική υπόθεση Η<sub>ο</sub> αυτού του ελέγχου είναι ότι τα δύο χαρακτηριστικά (μεταβλητές) είναι ανεξάρτητα.
- Επιλέγουμε από το μενού: Analyze  $\rightarrow$  Descriptive statistics  $\rightarrow$  Crosstabs και επιλέγουμε στο Statistics το Ghi-square .
- Στο παρακάτω *παράδειγμα,* ελέγχεται η ανεξαρτησία των μεταβλητών Ενδιαφέρον τους στη χρήση Η/Υ και Ενδιαφέρον στο μάθημα.
- Από τα αποτελέσματα του X<sup>2</sup>–Ελέγχου ανεξαρτησίας, προέκυψε:  $X^2 = 7.831$  με τιμή p-value = Sig (2-tailed) = 0.251.

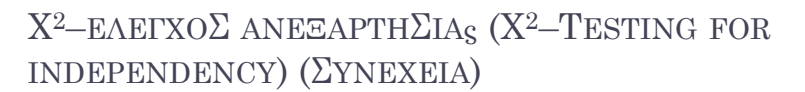

 Επομένως αφού p–value = 0.251 > α = 0.05 = 5 %, παρατηρούμε ότι σε επίπεδο σημαντικότητας α = 5 %, δεν μπορούμε να απορρίψουμε τη μηδενική υπόθεση, άρα οι μεταβλητές Ενδιαφέρον τους στη χρήση Η/Υ και Ενδιαφέρον στο μάθημα είναι ανεξάρτητες.

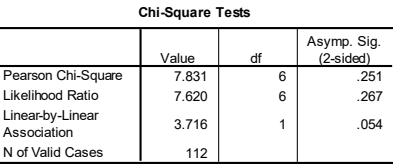

**Το μάθημα προκάλεσε το ενδιαφέρον σας; \* Σας προκαλεί ενδιαφέρον η χρήση του Η/Υ; Crosstabulation**

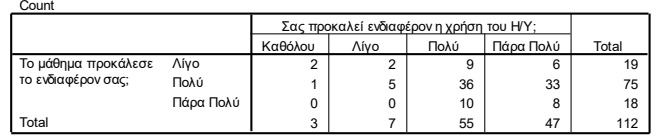

Κορρές Κ. (2017). Μεθοδολογία έρευνας<br>τους σκοπούς ΣυΕΠ. Στατιστική ανάλυση<br>το SPSS. ΑΣΠΑΙΤΕ, ΠΕΣΥΠ. το SPSS. ΑΣΠΑΙΤΕ, ΠΕΣΥΠ. τους σκοπούς ΣυΕΠ. Στατιστική ανάλυση με Κ. (2017). Μεθοδολογία έρευνας για  $\frac{1}{2}$ 

**28**

**27**

 $\frac{1}{\pi}$ 

Κορρές Κ. (2017). Μεθοδολογία έρευνας<br>τους σκοπούς ΣυΕΠ. Σταπστική ανάλυση<br>το SPSS. ΑΣΓΙΑΙΤΕ, ΠΕΣΥΠ. Κ. (2017). Μεθοδολογία έρευνας για τους σκοπούς ΣυΕΠ. Στατιστική ανάλυση με

## ΤΟ ΚΡΙΤΗΡΙΟ MANN – WHITNEY

- Το *μη παραμετρικό κριτήριο Mann – Whitney (U)* εφαρμόζεται όταν έχουμε *δεδομένα που μπορούν να διαβαθμιστούν*, *χωρίς την υπόθεση ότι ακολουθούν την κανονική κατανομή*.
- Η μέθοδος συγκρίνει *δύο ανεξάρτητα δείγματα* για το αν *παρουσιάζουν διαφορές στις κατανομές τους*.
- ο Η μηδενική υπόθεση ( $\mathrm{H}_\mathrm{o}$ ) στο κριτήριο αυτό είναι ότι τα δύο δείγματα είναι υποσύνολα πληθυσμών με την ίδια συνάρτηση κατανομής (distribution function).
- o Η εναλλακτική υπόθεση (H<sub>1</sub>) είναι είτε ότι οι συναρτήσεις κατανομών είναι στοχαστικά διατεταγμένες (stochastically ordered) ή ότι είναι άνισες.
- Επιλέγουμε από το μενού:

Analyze  $\rightarrow$  Non parametric tests  $\rightarrow$  Two independent samples και επιλέγουμε στο Test type το τεστ Mann–Whitney U.

## ΤΟ ΚΡΙΤΗΡΙΟ MANN – WHITNEY (ΣΥΝΕΧΕΙΑ)

- Στο παρακάτω *παράδειγμα,* ελέγχεται αν οι υποπληθυσμοί Αγόρια Κορίτσια είναι υποσύνολα πληθυσμών με την ίδια συνάρτηση κατανομής ως προς το ενδιαφέρον τους στη χρήση Η/Υ.
- Από τα αποτελέσματα του Mann Whitney test, προέκυψε:
	- U = 1289.5 με τιμή p–value = Sig (2–tailed) = 0.037
- Επομένως σε επίπεδο σημαντικότητας α = 1 % = 0.01 δεν μπορούμε να απορρίψουμε τη μηδενική υπόθεση,

ενώ σε επίπεδο σημαντικότητας  $\alpha = 5$ % = 0.05 η μηδενική υπόθεση  $H_0$ απορρίπτεται και το τεστ είναι στατιστικά σημαντικό.

**Test Statistics<sup>a</sup>**

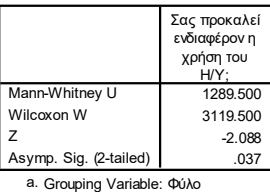

Κορρές Κ. (2017). Μεθοδολογία έρευνας<br>τους σκοπούς ΣυΕΠ. Στατιστική ανάλυση<br>το SPSS. ΑΣΠΑΙΤΕ, ΠΕΣΥΠ. το SPSS. ΑΣΠΑΙΤΕ, ΠΕΣΥΠ. τους σκοπούς ΣυΕΠ. Στατιστική ανάλυση με Κ. (2017). Μεθοδολογία έρευνας για  $\frac{1}{2}$ **30**

**29**

Κορρές Κ. (2017), Μεθοδολογία έρευνας για<br>τους σκοποίς ΣυΕΠ. Σταπσιπκή ανάλυση με<br>το SPSS. ΑΣΠΑΙΤΕ., ΠΕΣΥΠ. Κ. (2017). Μεθοδολογία έρευνας για τους σκοπούς ΣυΕΠ. Στατιστική ανάλυση με

## ΤΟ ΚΡΙΤΗΡΙΟ KRUSKAL–WALLIS

- Το *μη παραμετρικό κριτήριο Kruskal–Wallis (H)* συγκρίνει *τρία ή περισσότερα ανεξάρτητα δείγματα* για το αν *παρουσιάζουν διαφορές στις κατανομές τους*.
- Η μέθοδος αποτελεί γενίκευση του κριτηρίου Mann Whitney και εφαρμόζεται όταν έχουμε *δεδομένα που μπορούν να διαβαθμιστούν*, *χωρίς την υπόθεση ότι ακολουθούν την κανονική κατανομή*.
- ο Η μηδενική υπόθεση ( $\mathrm{H}_\mathrm{o}$ ) στο κριτήριο αυτό είναι ότι τα τρία ή περισσότερα δείγματα είναι υποσύνολα πληθυσμών με την ίδια συνάρτηση κατανομής (distribution function).
- Επιλέγουμε από το μενού: Analyze  $\rightarrow$  Non parametric tests  $\rightarrow$  K independent samples και επιλέγουμε στο Test type το τεστ Kruskal – Wallis H.

# ΤΟ ΚΡΙΤΗΡΙΟ KRUSKAL–WALLIS

- Στο παρακάτω *παράδειγμα,* ελέγχεται αν οι υποπληθυσμοί Τμήμα 1, Τμήμα 2, Τμήμα 3, Τμήμα 4 και Τμήμα 5 είναι υποσύνολα πληθυσμών με την ίδια συνάρτηση κατανομής ως προς το ενδιαφέρον τους στη χρήση Η/Υ.
- Από τα αποτελέσματα του Kruskal Wallis test, προέκυψε:
	- H = 3.148 με τιμή p–value = Sig (2–tailed) = 0.533
- Επομένως σε επίπεδο σημαντικότητας α = 5 % = 0.05 δεν μπορούμε να απορρίψουμε τη μηδενική υπόθεση.

#### **Test Statisticsa,b**

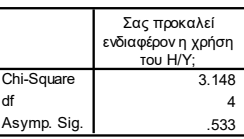

a. Kruskal Wallis Test b. Grouping Variable: Τμήμα Κορρές Κ. (2017). Μεθοδολογία έρευνας<br>τους σκοπούς ΣυΕΠ. Στατιστική ανάλυση<br>το SPSS. ΑΣΠΑΙΤΕ, ΠΕΣΥΠ. το SPSS. ΑΣΠΑΙΤΕ, ΠΕΣΥΠ. τους σκοπούς ΣυΕΠ. Στατιστική ανάλυση με Κ. (2017). Μεθοδολογία έρευνας για  $\frac{1}{2}$ 

**32**

**31**

 $\frac{1}{\pi}$ 

Κορρές Κ. (2017). Μεθοδολογία έρευνας<br>τους σκοπούς ΣυΕΠ. Σταπστική ανάλυση<br>το SPSS. ΑΣΓΙΑΙΤΕ, ΠΕΣΥΠ. Κ. (2017). Μεθοδολογία έρευνας για τους σκοπούς ΣυΕΠ. Στατιστική ανάλυση με

#### ΠΑΡΑΜΕΤΡΙΚΑ ΚΡΙΤΗΡΙΑ (PARAMETRIC TESTS)

- Τα *παραμετρικά κριτήρια* εφαρμόζονται στην περίπτωση *ποσοτικών μεταβλητών.*
- Η *εφαρμογή παραμετρικών τεχνικών σε ανεξάρτητα δείγματα*, απαιτεί την ύπαρξη της *κανονικής κατανομής στον πληθυσμό από τον οποίο προέρχονται τα δείγματα*.
- Εναλλακτικά, επιτρέπεται η χρήση τους όταν τα *μεγέθη των δειγμάτων είναι αρκετά μεγάλα ( 30),* διότι τότε το Κεντρικό Οριακό Θεώρημα της θεωρίας Πιθανοτήτων εξασφαλίζει την ικανοποίηση των προϋποθέσεων.
- Ακόμα και αν πληρούνται οι προϋποθέσεις εφαρμογής των παραμετρικών κριτηρίων, *μπορούμε να πραγματοποιήσουμε και μη παραμετρικές αναλύσεις*.

(Κορρές, 2007, Τσάντας, Μωϋσιάδης, Μπαγιάτης & Χατζηπαντελής, 1999)

### ΤΟ ΚΡΙΤΗΡΙΟ T–TEST ΓΙΑ ΤΟΝ ΕΛΕΓΧΟ ΙΣΟΤΗΤΑΣ ΤΩΝ ΜΕΣΩΝ ΔΥΟ ΑΝΕΞΑΡΤΗΤΩΝ ΔΕΙΓΜΑΤΩΝ

- Το *παραμετρικό κριτήριο t–test*, για τον έλεγχο της *ισότητας των μέσων δύο ανεξάρτητων δειγμάτων (Independent Samples t-test),* αναφέρεται στη σύγκριση της μέσης τιμής *ενός χαρακτηριστικού – μεταβλητής* για *δύο ανεξάρτητα δείγματα*.
- ο Η μηδενική υπόθεση (H<sub>o</sub>) του κριτηρίου είναι ότι η διαφορά μεταξύ των δύο μέσων όρων είναι μηδενική.
- Σε κάθε περίπτωση, *ελέγχουμε αν οι πληθυσμοί είναι ομοιογενείς ή όχι κάνοντας έλεγχο ισότητας των διακυμάνσεων*, μέσω του Levene's test for Equality of Variances.
- Το SPSS κάνει τους ελέγχους ισότητας των διακυμάνσεων (Levene's test) και ισότητας των μέσων (t– test) *απευθείας σε όλες τις περιπτώσεις*,

*ΕΚΤΟΣ* των ανισοπληθών δειγμάτων που προέρχονται από ανομοιογενείς πληθυσμούς, όπου χρειάζεται η *διόρθωση Cochran & Cox στις t – κρίσιμες τιμές*.

(Κορρές, 2007, Παρασκευόπουλος, 1990, 1993γ)

**33**

J kg<br>Shi

Κορρές Κ. (2017). Μεθοδολογία έρευνας<br>τους σκοπούς ΣυΕΠ. Σταπστική ανάλυση<br>το SPSS. ΑΣΓΙΑΙΤΕ, ΠΕΣΥΠ. Κ. (2017). Μεθοδολογία έρευνας για τους σκοπούς ΣυΕΠ. Στατιστική ανάλυση με

## ΤΟ ΚΡΙΤΗΡΙΟ T–TEST ΓΙΑ ΤΟΝ ΕΛΕΓΧΟ ΙΣΟΤΗΤΑΣ ΤΩΝ ΜΕΣΩΝ ΔΥΟ ΑΝΕΞΑΡΤΗΤΩΝ ΔΕΙΓΜΑΤΩΝ (ΣΥΝΕΧΕΙΑ)

- Για *παράδειγμα,* αν θέλουμε να ελέγξουμε την αποτελεσματικότητα μίας διδακτικής προσέγγισης, μπορούμε να χρησιμοποιήσουμε την *πειραματική μέθοδο*, σύμφωνα με την οποία εφαρμόζουμε τη διδακτική προσέγγιση σε μία ομάδα φοιτητών ή μαθητών (Πειραματική ομάδα), ενώ έχουμε άλλη μία ομάδα φοιτητών ή μαθητών στη οποία εφαρμόζουμε μία παραδοσιακή προσέγγιση (Ομάδα ελέγχου).
- Στη συνέχεια συγκρίνουμε τη μέση επίδοση των δύο ομάδων φοιτητών ή μαθητών, *αρχικά ως προς την επίδοση τους σε ένα προ – τεστ*, πριν την εφαρμογή του διαφοροποιημένου προγράμματος διδασκαλίας και *στη συνέχεια ως προς την επίδοση τους σε ένα μετά – τεστ*, μετά την εφαρμογή του διαφοροποιημένου προγράμματος.
- Η νέα προσέγγιση μπορεί να θεωρηθεί αποτελεσματικότερη της παραδοσιακής, αν *προκύψει διαφορά στη μέση επίδοση των φοιτητών ή μαθητών στο μετά – τεστ, ενώ δεν προκύψει διαφορά στη μέση επίδοση τους στο προ – τεστ*.
- Παρακάτω παρουσιάζουμε ένα παράδειγμα από αποτελέσματα της έρευνας Korres & Kyriazis (2010). **<sup>35</sup>**

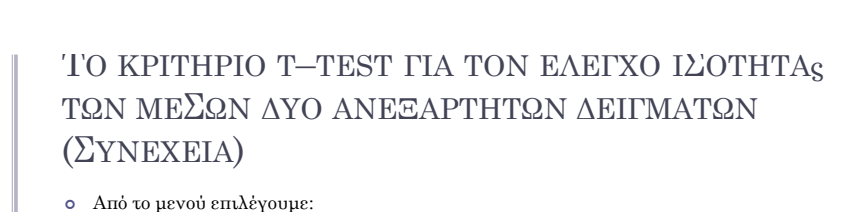

Analyze  $\rightarrow$  Compare means  $\rightarrow$  Independent Samples t – test όπου εισάγουμε στο πεδίο Test variable(s) την επίδοση στο προ – τεστ και την επίδοση στο μετά – τεστ και στο πεδίο Grouping variable τη μεταβλητή που αναφέρεται στις δύο ομάδες.

Μία ένδειξη για την ισότητα των μέσων των ομάδων έχουμε από τα *περιγραφικά μέτρα*, δηλαδή :

Κορρές Κ. (2017). Μεθοδολογία έρευνας<br>τους σκοπούς ΣυΕΠ. Στατιστική ανάλυση<br>το SPSS. ΑΣΠΑΙΤΕ, ΠΕΣΥΠ. το SPSS. ΑΣΠΑΙΤΕ, ΠΕΣΥΠ.τους σκοπούς ΣυΕΠ. Στατιστική ανάλυση με Κ. (2017). Μεθοδολογία έρευνας για  $\frac{1}{5}$ 

235

**36**

Κορρές Κ. (2017). Μεθοδολογία έρευνας<br>τους σκοπούς ΣυΕΠ. Σταπστική ανάλυση<br>το SPSS. ΑΣΓΙΑΙΤΕ, ΠΕΣΥΠ. Κ. (2017). Μεθοδολογία έρευνας για τους σκοπούς ΣυΕΠ. Στατιστική ανάλυση με

 $\frac{1}{5}$   $\leq$ 

το SPSS. ΑΣΠΑΙΤΕ, ΠΕΣΥΠ.

**Group Statistics** Std Frror Std. Error<br>Mean<br>256. Ń Mear Std. Deviation Βαθμός επίδοσης Πειραματική ομάδο  $\overline{51}$  $\frac{1}{502}$ 1827 στο προ-τεστ Ομάδα ελέγγου 53 5.04 1 709 Βαθμός επίδοσης Πειραματική ομάδο  $\overline{51}$  $7.20$  $\overline{272}$ 1.939 στο μετα-τεστ 53 Ομάδα ελένχου 4.47 1.836 252

### ΤΟ ΚΡΙΤΗΡΙΟ T–TEST ΓΙΑ ΤΟΝ ΕΛΕΓΧΟ ΙΣΟΤΗΤΑς ΤΩΝ ΜΕΣΩΝ ΔΥΟ ΑΝΕΞΑΡΤΗΤΩΝ ΔΕΙΓΜΑΤΩΝ (ΣΥΝΕΧΕΙΑ)

 Από τον παρακάτω πίνακα αποτελεσμάτων του SPSS ως *προς την επίδοση στο προ – τεστ*,

προκύπτει ότι ο έλεγχος της ισότητας των δύο διακυμάνσεων (Levene's test for Equality of Variances) έδωσε F = 0,319 και p–value = 0,573,

οπότε *δεν μπορούμε να προχωρήσουμε στην απόρριψη της*.

- Επομένως θα χρησιμοποιήσουμε το *t–test που αντιστοιχεί στην περίπτωση των ίσων διακυμάνσεων (Equal variances assumed).*
- ο Από τα αποτελέσματα του t test έχουμε t = 0,052, df = 102, p-value = 0,958, οπότε παρατηρούμε ότι *δεν μπορούμε να απορρίψουμε τη μηδενική υπόθεση ότι δεν υπάρχει διαφορά στη μέση επίδοση των φοιτητών των δύο ομάδων*.

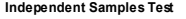

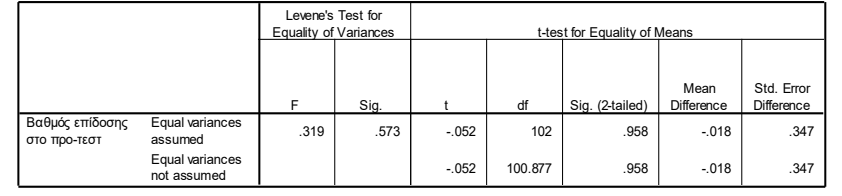

**37**

 $\frac{1}{\pi}$ 

**38**

 $\frac{1}{5}$ 

Κορρές

Κ. (2017). Μεθοδολογία έρευνας για τους σκοπούς ΣυΕΠ. Στατιστική ανάλυση με

Κορρές Κ. (2017). Μεθοδολογία έρευνας<br>τους σκοπούς ΣυΕΠ. Σταπστική ανάλυση<br>το SPSS. ΑΣΓΙΑΙΤΕ, ΠΕΣΥΠ. Κ. (2017). Μεθοδολογία έρευνας για τους σκοπούς ΣυΕΠ. Στατιστική ανάλυση με

το SPSS. ΑΣΠΑΙΤΕ, ΠΕΣΥΠ.

### ΤΟ ΚΡΙΤΗΡΙΟ T–TEST ΓΙΑ ΤΟΝ ΕΛΕΓΧΟ ΙΣΟΤΗΤΑΣ ΤΩΝ ΜΕΣΩΝ ΔΥΟ ΑΝΕΞΑΡΤΗΤΩΝ ΔΕΙΓΜΑΤΩΝ (ΣΥΝΕΧΕΙΑ)

Ως προς *την επίδοση στο μετά – τεστ*,

προκύπτει ότι ο έλεγχος της ισότητας των δύο διακυμάνσεων (Levene's test for Equality of Variances) έδωσε F = 0,630 και p–value = 0,429,

οπότε παρατηρούμε ότι *δεν μπορούμε να προχωρήσουμε στην απόρριψη της*.

- Επομένως θα χρησιμοποιήσουμε το *t–test που αντιστοιχεί στην περίπτωση των ίσων διακυμάνσεων (Equal variances assumed).*
- Από τα αποτελέσματα του t test έχουμε t = 7,360, df = 102, p–value < 0,001, οπότε παρατηρούμε ότι *υπάρχει στατιστικά σημαντική διαφορά στη μέση επίδοση των φοιτητών των δύο ομάδων*.

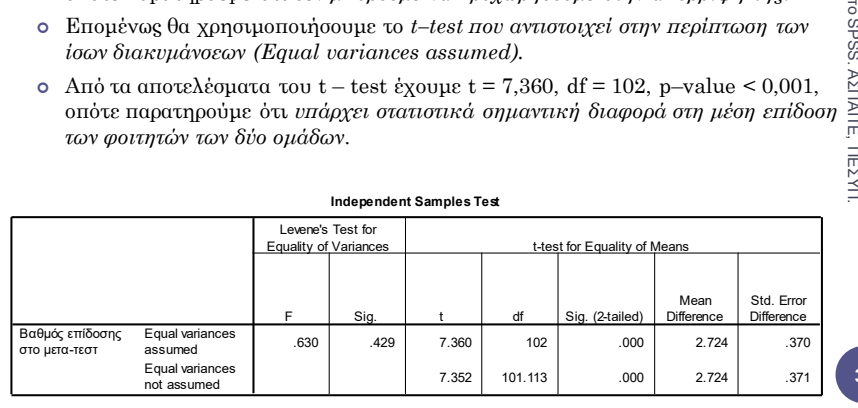

#### ΤΟ ΚΡΙΤΗΡΙΟ T–TEST ΓΙΑ ΤΟΝ ΕΛΕΓΧΟ ΤΗΣ ΔΙΑΦΟΡΑΣ ΤΩΝ ΜΕΣΩΝ ΓΙΑ ΖΕΥΓΑΡΩΤΕΣ ΠΑΡΑΤΗΡΗΣΕΙΣ

- Το *παραμετρικό κριτήριο t–test*, για τον έλεγχο της *διαφοράς των μέσων για ζευγαρωτές παρατηρήσεις (Paired Samples t-test),* αναφέρεται στη σύγκριση *δύο χαρακτηριστικών – μεταβλητών* για το *ίδιο δείγμα* οι οποίες αναφέρονται συνήθως σε μετρήσεις του ίδιου χαρακτηριστικού πριν και μετά από την πραγματοποίηση κάποιου φαινομένου.
- Για *παράδειγμα*, μπορούμε στην ίδια ομάδα φοιτητών ή μαθητών, να συγκρίνουμε τη μέση επίδοση τους, πριν και μετά την εφαρμογή μίας διδακτικής προσέγγισης.
- ο Η μηδενική υπόθεση (H<sub>o</sub>) του κριτηρίου είναι ότι η διαφορά μεταξύ των δύο μέσων όρων είναι μηδενική.
- Το t–test για τον έλεγχο της διαφοράς των μέσων για ζευγαρωτές παρατηρήσεις, έχει ως προϋπόθεση οι διαφορές μεταξύ των τιμών των δύο μεταβλητών να προέρχονται από πληθυσμό ο οποίος ακολουθεί την κανονική κατανομή.

## ΤΟ ΚΡΙΤΗΡΙΟ T–TEST ΓΙΑ ΤΟΝ ΕΛΕΓΧΟ ΤΗΣ ΔΙΑΦΟΡΑΣ ΤΩΝ ΜΕΣΩΝ ΓΙΑ ΖΕΥΓΑΡΩΤΕΣ ΠΑΡΑΤΗΡΗΣΕΙΣ (ΣΥΝΕΧΕΙΑ)

- Για *παράδειγμα,* αν θέλουμε να ελέγξουμε την αποτελεσματικότητα μίας διδακτικής προσέγγισης, μπορούμε να χρησιμοποιήσουμε μία ομάδα φοιτητών ή μαθητών και στη συνέχεια να συγκρίνουμε τη μέση επίδοση τους *σε ένα προ – τεστ*, πριν την εφαρμογή του προγράμματος διδασκαλίας και *σε ένα μετά – τεστ*, μετά την εφαρμογή του προγράμματος.
- Η νέα προσέγγιση μπορεί να θεωρηθεί αποτελεσματική, αν *προκύψει διαφορά μεταξύ της μέσης επίδοσης των φοιτητών ή μαθητών στο μετά – τεστ και στο προ – τεστ*.
- Παρακάτω παρουσιάζουμε ένα παράδειγμα από αποτελέσματα της έρευνας Kyriazis, Psycharis & Korres (2009).
- Από το μενού επιλέγουμε:

Analyze  $\rightarrow$  Compare means  $\rightarrow$  Paired Samples t – test

όπου εισάγουμε στο πεδίο Paired variables την επίδοση στο προ – τεστ και την επίδοση στο μετά – τεστ.

**40**

 $\frac{1}{5}$   $\leq$ 

Κορρές Κ. (2017). Μεθοδολογία έρευνας<br>τους σκοπούς ΣυΕΠ. Στατιστική ανάλυση<br>το SPSS. ΑΣΠΑΙΤΕ, ΠΕΣΥΠ. Κ. (2017). Μεθοδολογία έρευνας για τους σκοπούς ΣυΕΠ. Στατιστική ανάλυση με

το SPSS. ΑΣΠΑΙΤΕ, ΠΕΣΥΠ.

**39**

 $\frac{1}{5}$   $\leq$ 

Κορρές Κ. (2017). Μεθοδολογία έρευνας<br>τους σκοπούς ΣυΕΠ. Σταπστική ανάλυση<br>το SPSS. ΑΣΓΙΑΙΤΕ, ΠΕΣΥΠ. Κ. (2017). Μεθοδολογία έρευνας για τους σκοπούς ΣυΕΠ. Στατιστική ανάλυση με

## ΤΟ ΚΡΙΤΗΡΙΟ T–TEST ΓΙΑ ΤΟΝ ΕΛΕΓΧΟ ΤΗΣ ΔΙΑΦΟΡΑΣ ΤΩΝ ΜΕΣΩΝ ΓΙΑ ΖΕΥΓΑΡΩΤΕΣ ΠΑΡΑΤΗΡΗΣΕΙς (ΣΥΝΕΧΕΙΑ)

- Αρχικά ελέγχουμε αν οι διαφορές μεταξύ των τιμών των δύο μεταβλητών προέρχονται από πληθυσμό ο οποίος ακολουθεί την κανονική κατανομή.
- Ορίζουμε τη μεταβλητή: di = Score(post) Score(pre) επιλέγοντας από το μενού: Transform  $\rightarrow$  Compute variable Στο πεδίο Target variable εισάγουμε: di και στο πεδίο Numeric expression εισάγουμε: Score(post) – Score(pre)
- Έπειτα εφαρμόζουμε το τεστ One Sample Kolmogorov–Smirnov test για τις διαφορές των τιμών των δύο μεταβλητών:

Analyze  $\rightarrow$  Nonparametric tests  $\rightarrow$  One-Sample Kolmogorov-Smirnov Test

- Από τον πίνακα αποτελεσμάτων του SPSS προκύπτει:
	- $Z = 0.753$ ,  $p = 0.622$ ,

οπότε ικανοποιείται η προϋπόθεση του t–test για τον έλεγχο της διαφοράς των μέσων για ζευγαρωτές παρατηρήσεις.

#### **One-Sample Kolmogorov-Smirnov Test**

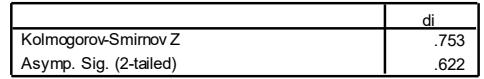

## ΤΟ ΚΡΙΤΗΡΙΟ T–TEST ΓΙΑ ΤΟΝ ΕΛΕΓΧΟ ΤΗΣ ΔΙΑΦΟΡΑΣ ΤΩΝ ΜΕΣΩΝ ΓΙΑ ΖΕΥΓΑΡΩΤΕΣ ΠΑΡΑΤΗΡΗΣΕΙΣ (ΣΥΝΕΧΕΙΑ)

- Τα αποτελέσματα του t–test για τον έλεγχο της διαφοράς των μέσων για ζευγαρωτές παρατηρήσεις μας δίνουν το *συντελεστή συσχέτισης του Pearson* και *περιγραφικά μέτρα για τις δύο μεταβλητές*.
- Ειδικότερα από τον πίνακα αποτελεσμάτων του SPSS προκύπτει: r = 0.820 και p – value < 0.001,

οπότε προκύπτει μία *ισχυρή γραμμική συσχέτιση μεταξύ των δύο μεταβλητών*.

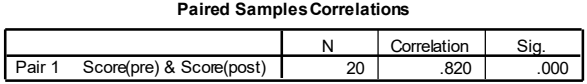

#### **Paired Samples Statistics**

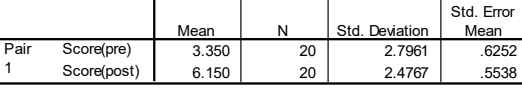

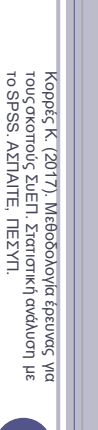

τους σκοπούς ΣυΕΠ. Στατιστική ανάλυση με

το SPSS. ΑΣΠΑΙΤΕ, ΠΕΣΥΠ.

**42**

**41**

 $\frac{1}{\pi}$ 

Κορρές Κ. (2017). Μεθοδολογία έρευνας<br>τους σκοπούς ΣυΕΠ. Σταπστική ανάλυση<br>το SPSS. ΑΣΓΙΑΙΤΕ, ΠΕΣΥΠ. Κ. (2017). Μεθοδολογία έρευνας για τους σκοπούς ΣυΕΠ. Στατιστική ανάλυση με

## ΤΟ ΚΡΙΤΗΡΙΟ T–TEST ΓΙΑ ΤΟΝ ΕΛΕΓΧΟ ΤΗΣ ΔΙΑΦΟΡΑΣ ΤΩΝ ΜΕΣΩΝ ΓΙΑ ΖΕΥΓΑΡΩΤΕΣ ΠΑΡΑΤΗΡΗΣΕΙΣ (ΣΥΝΕΧΕΙΑ)

- Από τον πίνακα αποτελεσμάτων του SPSS προκύπτει ότι η μέση τιμή των διαφορών μεταξύ των επιδόσεων των φοιτητών ισούται με –2.8, με το αντίστοιχο διάστημα εμπιστοσύνης 95% να είναι από –3.55 έως –2.05.
- Εφόσον το διάστημα εμπιστοσύνης δεν περιέχει την τιμή 0, υπάρχει διαφορά μεταξύ των μέσων επιδόσεων των φοιτητών με πιθανότητα σφάλματος 0.05.
- Τα αποτελέσματα του t–test είναι: t = –7.782, df = 19, *p* < 0.01,

με το αρνητικό πρόσημο να δείχνει ότι η μέση τιμή της επίδοσης των φοιτητών πριν την προσέγγιση είναι μικρότερη από την επίδοση των φοιτητών μετά την προσέγγιση.

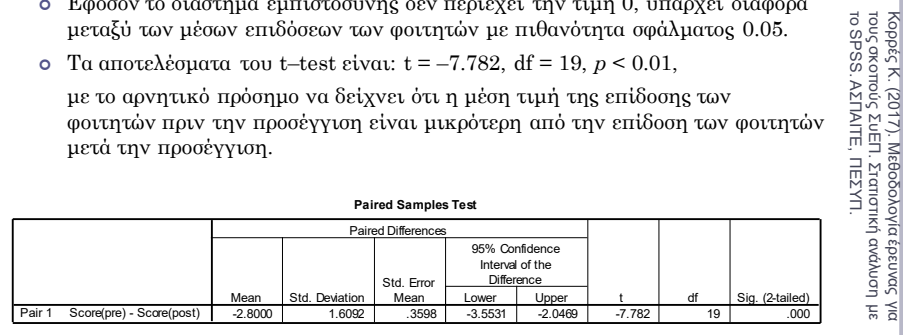

## ΑΠΛH ΓΡΑMMIKH ΠΑΛΙΝΔΡOMΗΣΗ (SIMPLE LINEAR REGRESSION)

- Η *απλή γραμμική παλινδρόμηση (Simple Linear Regression)*  μελετάει τη σχέση μεταξύ δυο ποσοτικών μεταβλητών *Χ*, *Υ.*
- Από έναν πληθυσµό παίρνουμε ένα δείγµα µεγέθους *n* και για κάθε άτοµο του δείγµατος καταγράφουµε τις τιµές δύο µεταβλητών *Χ*, *Υ*, δηλαδή ζεύγη τιμών (*Χ*<sub>1</sub>, *Υ*<sub>1</sub>), (*Χ*<sub>2</sub>, *Υ*<sub>2</sub>), ..., (*Χ<sub>n</sub>*, *Υ<sub>n</sub>*).
- Η απλή γραμμική παλινδρόμηση ελέγχει κατά πόσο τα σημεία (*X<sup>i</sup>* ,*Y<sup>i</sup>* ) *μπορούν να θεωρηθούν σημεία μιας ευθείας*:

 $y = b_0 + b_1 x$ ,  $i = 1, 2, ..., n$ 

για κάποιες σταθερές  $b_0, \, b_1.$ 

- Η µεταβλητή *X* η οποία καλείται *ανεξάρτητη (independent).*
- Η µεταβλητή *Y* η οποία καλείται *εξαρτηµένη (dependent).*

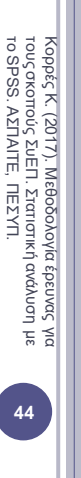

το SPSS. ΑΣΠΑΙΤΕ, ΠΕΣΥΠ.

**43**

Κ. (2017). Μεθοδολογία έρευνας για τους σκοπούς ΣυΕΠ. Στατιστική ανάλυση με

#### ΑΠΛH ΓΡΑMMIKH ΠΑΛΙΝΔΡOMΗΣΗ (SIMPLE LINEAR REGRESSION) (ΣΥΝΕΧΕΙΑ)

- Παρακάτω παρουσιάζουμε ένα παράδειγμα από αποτελέσματα της έρευνας Kyriazis, Psycharis & Korres (2009).
- Αν θέλουμε να μελετήσουμε τη σχέση μεταξύ των μεταβλητών Επίδοση στο μετά – τεστ (Υ) (εξαρτημένη) και Επίδοση στο προ – τεστ (Χ) (ανεξάρτητη).
- Από το μενού επιλέγουμε:
	- Analyze  $\rightarrow$  Regression  $\rightarrow$  Linear

όπου εισάγουμε στο πεδίο Dependent την επίδοση στο μετά – τεστ (Score(post)) και στο πεδίο Independent την επίδοση στο προ – τεστ (Score(pre)).

Στο πεδίο Statistics επιλέγουμε Estimates, Confidence intervals και Model fit.

Κορρές Κ. (2017). Μεθοδολογία έρευνας<br>τους σκοπούς ΣυΕΠ. Σταπστική ανάλυση<br>το SPSS. ΑΣΓΙΑΙΤΕ, ΠΕΣΥΠ. Κ. (2017). Μεθοδολογία έρευνας για τους σκοπούς ΣυΕΠ. Στατιστική ανάλυση με

J kg

το SPSS. ΑΣΠΑΙΤΕ, ΠΕΣΥΠ.

*Εναλλακτικά*, από το μενού επιλέγουμε:

Analyze  $\rightarrow$  Regression  $\rightarrow$  Curve estimation

όπου εισάγουμε τις μεταβλητές όπως προηγουμένως.

Στο πεδίο Models επιλέγουμε Linear, επιπλέον επιλέγουμε Include constant in equation, Plot Models και Display ANOVA Table. **45**

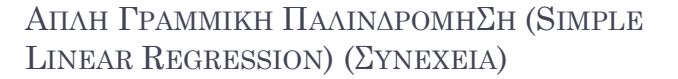

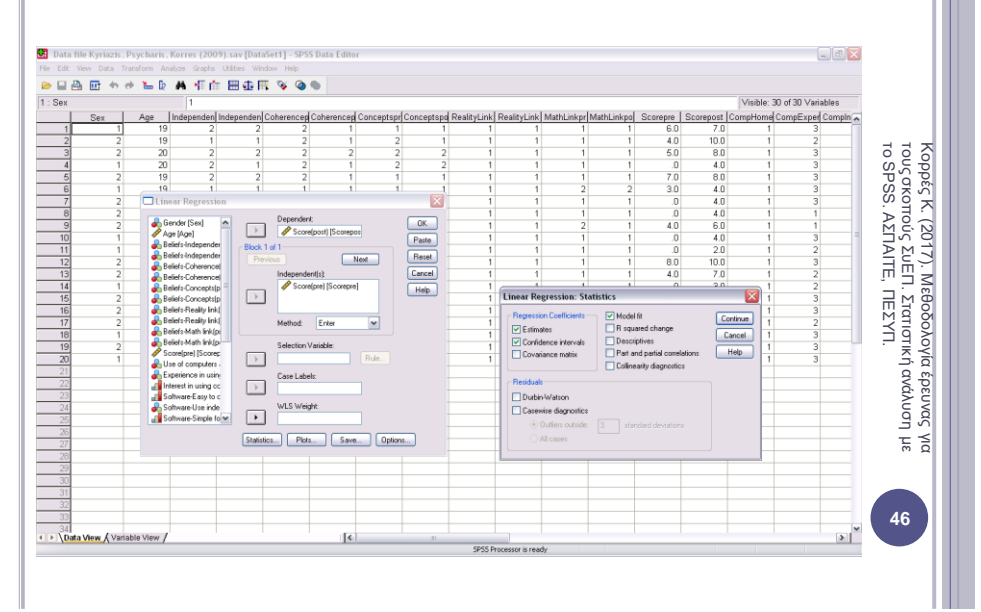

#### ΑΠΛH ΓΡΑMMIKH ΠΑΛΙΝΔΡOMΗΣΗ (SIMPLE LINEAR REGRESSION) (ΣΥΝΕΧΕΙΑ)

- Από τα αποτελέσματα της στατιστικής ανάλυσης, οι *εκτιµήσεις των b0 , b<sup>1</sup>* είναι 3.716 και 0.727 αντίστοιχα, ενώ τα αντίστοιχα δ.ε. είναι (2.633, 4.799) και (0.476, 0.977).
- Το p-value για τους δυο αυτούς ελέγχους είναι σχεδόν 0 και εποµένως απορρίπτουµε τις υποθέσεις:
	- $b_0 = 0$  (t test, t= 7.207, p-value < 0.01)
	- $b_1 = 0$  (t test, t = 6.088, p-value < 0.01).
- Άρα η μεταβλητή Score(post) *εξαρτάται από την Score(pre),* εφόσον αν προέκυπτε *b*<sup>1</sup> = 0 τότε η µεταβλητή Score(post) θα ήταν ανεξάρτητη της Score(pre).

#### **Coefficients<sup>a</sup>**

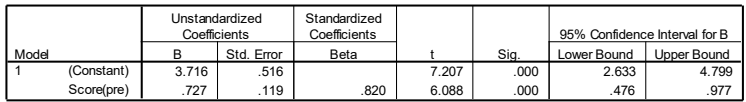

a. Dependent Variable: Score(post)

#### ΑΠΛH ΓΡΑMMIKH ΠΑΛΙΝΔΡOMΗΣΗ (SIMPLE LINEAR REGRESSION) (ΣΥΝΕΧΕΙΑ)

- Ο *πίνακας ανάλυσης διασποράς (ΑNOVA)* δίνεται απευθείας από το SPSS.
- ο Τα αποτελέσματα του ελέγχου *Η*<sub>0</sub>: b<sub>1</sub>=0, *H*<sub>1</sub>: b<sub>1</sub>≠0 δίνονται στον πίνακα ANOVA και είναι: F = 37.058 και p-value < 0.01 (στο απλό γραµµικό µοντέλο ο έλεγχος της συγκεκριµένης υπόθεσης µέσω της *F* τιµής στον πίνακα ΑΝΟVΑ είναι ισοδύναµος µε τον έλεγχο που γίνεται
- µέσω του t-test παραπάνω). Η *εκτίµηση της διασποράς των σφαλµάτων* από τον πίνακα ANOVA είναι 2.117.
- Το *ποσοστό της µεταβλητότητας των Y<sup>i</sup> που ερµηνεύεται από το µοντέλο* δίνεται από το R<sup>2</sup> = 0.673.

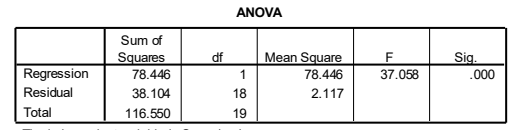

The independent variable is Score(pre).

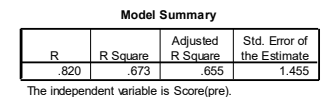

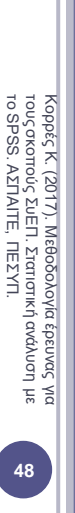

**47**

 $\frac{1}{\pi}$ 

Κορρές Κ. (2017). Μεθοδολογία έρευνας<br>τους σκοπούς ΣυΕΠ. Σταπστική ανάλυση<br>το SPSS. ΑΣΓΙΑΙΤΕ, ΠΕΣΥΠ. Κ. (2017). Μεθοδολογία έρευνας για τους σκοπούς ΣυΕΠ. Στατιστική ανάλυση με

# ΑΠΛH ΓΡΑMMIKH ΠΑΛΙΝΔΡOMΗΣΗ (SIMPLE LINEAR REGRESSION) (ΣΥΝΕΧΕΙΑ)

Από το μενού επιλέγουμε:

 $Graphs \rightarrow Interactive \rightarrow ScatterPlots$ 

Στο πεδίο Assign variables εισάγουμε τις μεταβλητές Score(post) και Score(pre). Στο πεδίο Fit επιλέγουμε Method: Regression, Prediction lines: Individual.

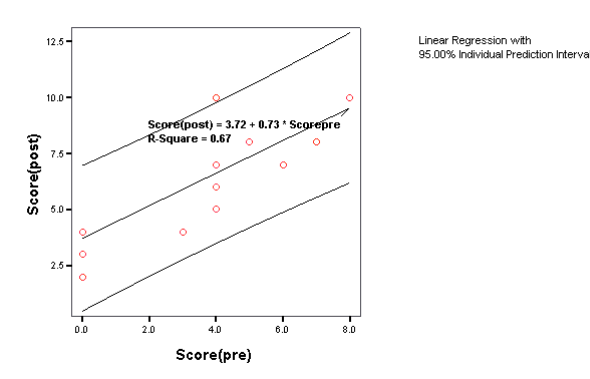

ΑΠΛH ΓΡΑMMIKH ΠΑΛΙΝΔΡOMΗΣΗ (SIMPLE LINEAR REGRESSION) (ΣΥΝΕΧΕΙΑ)

- Επομένως για δεδομένη τιμή του Score(pre), η εκτίμηση για το Score(post)  $\text{eivat: Score}(\text{post}) = 3.716 + 0.727 \text{ Score}(\text{pre})$
- Για *παράδειγμα*, κάποιος φοιτητής που έγραψε στο προ τεστ βαθμό ίσο με 7, είναι αναμενόμενο στο μετά – τεστ να γράψει: Score(post) =  $3.716 + 0.727$ .  $7 = 8.805$

Κορρές Κ. (2017). Μεθοδολογία έρευνας<br>τους σκοπούς ΣυΕΠ. Στατιστική ανάλυση<br>το SPSS. ΑΣΠΑΙΤΕ, ΠΕΣΥΠ. το SPSS. ΑΣΠΑΙΤΕ, ΠΕΣΥΠ.τους σκοπούς ΣυΕΠ. Στατιστική ανάλυση με Κ. (2017). Μεθοδολογία έρευνας για  $\frac{1}{\pi}$ **50**

**49**

Κορρές Κ. (2017). Μεθοδολογία έρευνας για<br>τους σκοπούς ΣυΕΠ. Σταπστική ανάλυση με<br>το SPSS. ΑΣΠΑΙΤΕ, ΠΕΣΥΠ. Κ. (2017). Μεθοδολογία έρευνας για τους σκοπούς ΣυΕΠ. Στατιστική ανάλυση με

#### ΑΝΑΛΥΣΗ ΠΑΡΑΓΟΝΤΩΝ (FACTOR ANALYSIS)

- Η ανάλυση παραγόντων (Factor Analysis) είναι ουσιαστικά μία τεχνική *μείωσης δεδομένων* (data reduction technique).
- *Βασικές Προϋποθέσεις* είναι:
	- Οι μεταβλητές να είναι συνεχείς.
	- Οι μεταβλητές θα πρέπει να συσχετίζονται μεταξύ τους.
	- Ο αριθμός των μεταβλητών θα πρέπει να είναι αρκετά μεγάλος ώστε να περιλαμβάνονται τουλάχιστον 3 μεταβλητές σε κάθε παράγοντα.
	- Το μέγεθος του δείγματος θα πρέπει να είναι τουλάχιστον ίσο το τριπλάσιο του αριθμού των μεταβλητών. Ιδανικά το δείγμα θα πρέπει να περιλαμβάνει περισσότερα από 100 άτομα.
- Τα *βήματα της Factor Analysis* είναι:
	- Υπολογισμός του πίνακα συσχετίσεων (Correlation matrix)
	- Εξαγωγή παραγόντων (Factor extraction)
	- Περιστροφή παραγόντων (Factor rotation), προκειμένου να επιτευχθεί απλή δομή (Simple structure)
	- Ερμηνεία παραγοντικών αξόνων (Interpretation of factor axes)
	- Διερεύνηση συσχέτισης παραγοντικών αξόνων με μεταβλητές που δεν εισήχθησαν στην ανάλυση (Correlation of factors with variables) **51**

#### **ΕΞΑΓΩΓΗ ΠΑΡΑΓΟΝΤΩΝ (FACTOR EXTRACTION)**

- *Κριτήρια καθορισμού του αριθμού παραγόντων:*
- *Eigen values (ιδιοτιμές) > 1* (Kaiser's criterion, ή Kaiser-Guttman rule):

Οι παράγοντες με Eigen values > 1 θεωρούνται ως παράγοντες με κάποιο ερμηνευτικό νόημα.

 *Έλεγχος του Scree plot των Eigen values* (γράφημα ιδιοτιμών ως προς των αριθμό των παραγόντων):

Επιλέγουμε τους παράγοντες που αντιστοιχούν στο γράφημα *προτού γίνει επίπεδο*.

- Μπορούμε να *απορρίψουμε τους παράγοντες που έχουν μόνο μία ή δύο μεταβλητές με υψηλά loadings* και *δεν μπορούν να ερμηνευθούν εύκολα με βάση τη θεωρία* και *την κατανόηση των δεδομένων*.
- Παρακάτω παρουσιάζουμε ένα παράδειγμα από αποτελέσματα της έρευνας Kyriazis, Psycharis & Korres (2009).

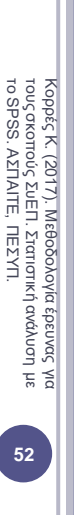

Κορρές Κ. (2017). Μεθοδολογία έρευνας<br>τους σκοπούς ΣυΕΠ. Σταπστική ανάλυση<br>το SPSS. ΑΣΓΑΙΤΕ, ΠΕΣΥΠ. Κ. (2017). Μεθοδολογία έρευνας για τους σκοπούς ΣυΕΠ. Στατιστική ανάλυση με

 $\frac{1}{\pi}$ 

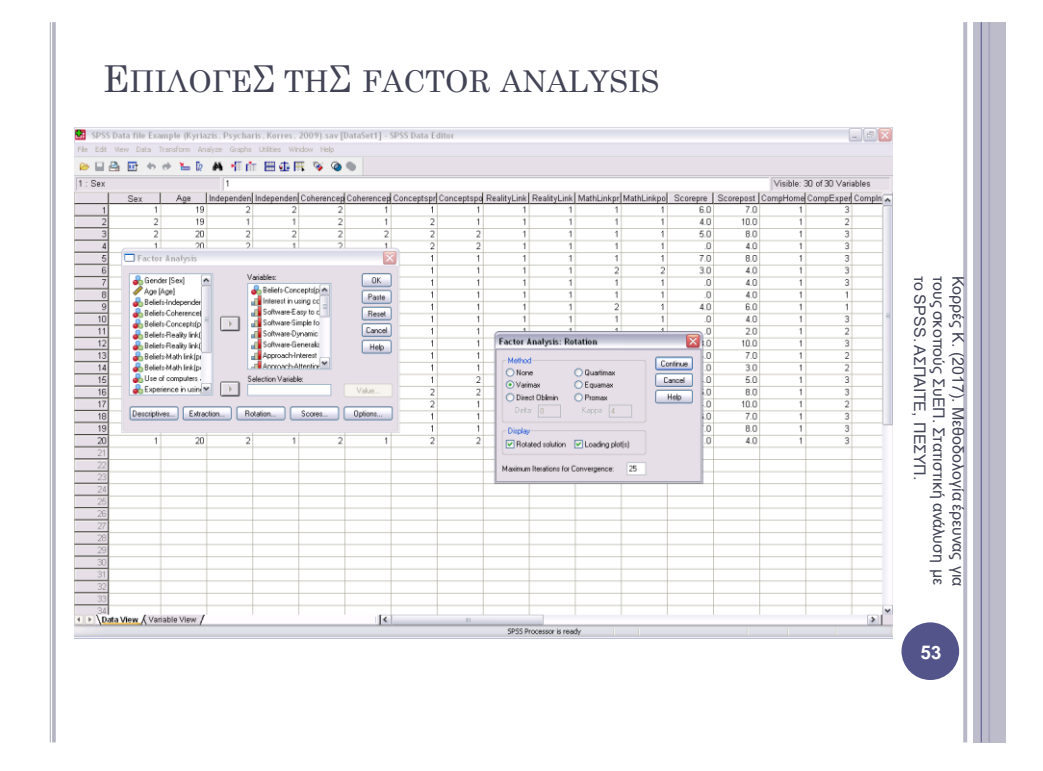

# ΑΠΟΤΕΛΕΣΜΑΤΑ ΤΗΣ FACTOR ANALYSIS

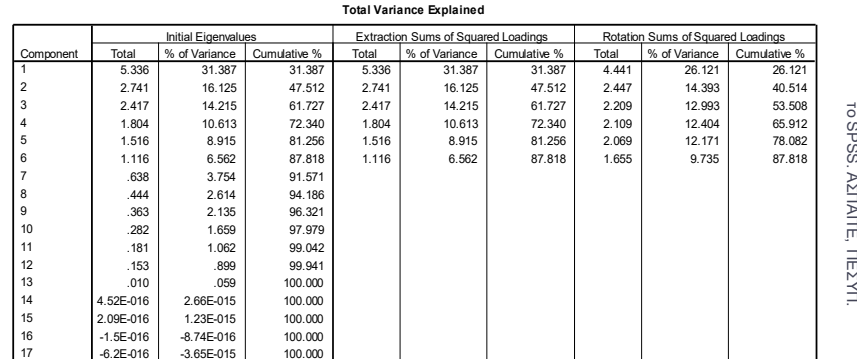

17 - 6.2E-016 -3.65E-015 100.000<br>Extraction Method: Principal Component Analysis.

**54** Κορρές Κ. (2017). Μεθοδολογία έρευνας για<br>τουςσκοπούς ΣυΕΠ. Στατιστική ανάλυση με<br>το SPSS. ΑΣΠΑΙΤΕ, ΠΕΣΥΠ. Κ. (2017). Μεθοδολογία έρευνας για τους σκοπούς ΣυΕΠ. Στατιστική ανάλυση με

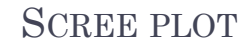

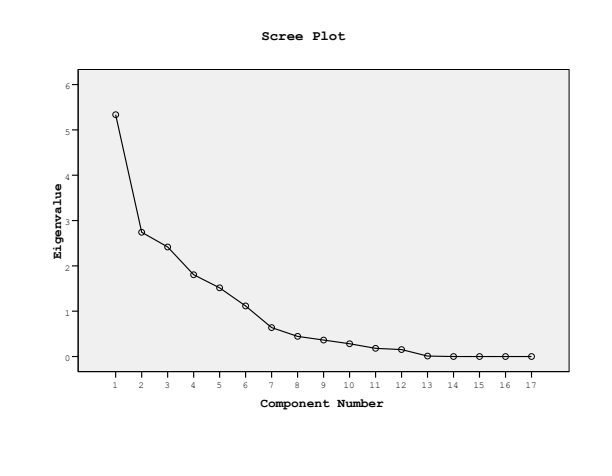

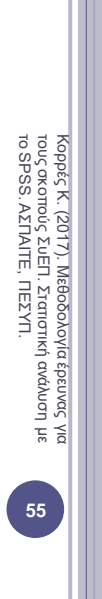

# ΑΠΟΤΕΛΕΣΜΑΤΑ ΤΗΣ FACTOR ANALYSIS

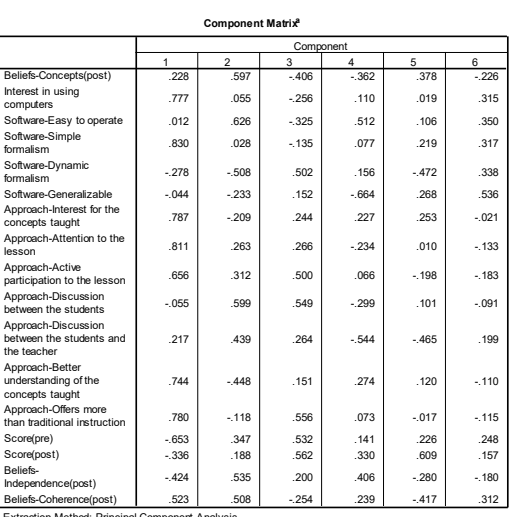

Extraction Method: Principal Component Analysis. a. 6 components extracted.

Κορρές Κ. (2017). Μεθοδολογία έρευνας για<br>τουςσκοπούς ΣυΕΠ. Στατιστική ανάλυση με<br>το SPSS. ΑΣΠΑΙΤΕ, ΠΕΣΥΠ. Κ. (2017). Μεθοδολογία έρευνας για τους σκοπούς ΣυΕΠ. Στατιστική ανάλυση με το SPSS. ΑΣΠΑΙΤΕ, ΠΕΣΥΠ.

**56**

### **ΠΕΡΙΣΤΡΟΦΗ ΠΑΡΑΓΟΝΤΩΝ (FACTOR ROTATION)**

- Η *περιστροφή των παραγόντων (factor rotation)* αποσκοπεί στην καλύτερη ανίχνευση και ερμηνεία των παραγόντων που μπορούν να περιγράψουν τα δεδομένα και την επίτευξη *απλής δομής (simple structure)*.
- Συνοπτικά, με τον όρο *απλή δομή* εννοούμε:

- να υπάρχουν *ξεκάθαρα loadings (structural coefficients)* στους παράγοντες.

- η *κάθε μεταβλητή να έχει υψηλά loadings σε ένα μόνο παράγοντα* και χαμηλά στους υπόλοιπους παράγοντες.

- τα αποτελέσματα σχετικά με τον αριθμό και τη δομή των παραγόντων σχετικά με το υπό μελέτη θέμα να *εμφανίζονται αντίστοιχα σε παρόμοιες έρευνες*.

#### Κύριες *μέθοδοι περιστροφής*:

- *Varimax rotation (orthogonal solution)*: Προϋποθέτει ότι δεν υπάρχει συσχέτιση μεταξύ των παραγόντων.
- *Oblique rotation (non-orthogonal, oblique solution)*: Επιτρέπει τους παράγοντες να συσχετίζονται.

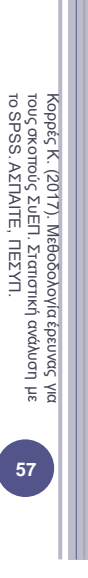

#### **ΠΕΡΙΣΤΡΟΦΗ (FACTOR ROTATION) (ΣΥΝΕΧΕΙΑ)**

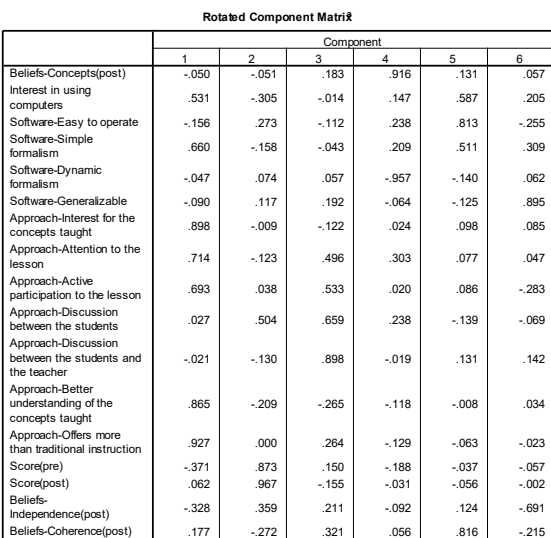

**Extraction Method: Principal Component Analysis.**<br>Extraction Method: Varimax with Kaiser Normalization Rotation Method: Varimax with Kaiser No

a. Rotation converged in 7 iterations.

Κορρές Κ. (2017). Μεθοδολογία έρευνας<br>τους σκοπούς ΣυΕΠ. Στατιστική ανάλυση<br>το SPSS. ΑΣΠΑΙΤΕ, ΠΕΣΥΠ. το SPSS. ΑΣΠΑΙΤΕ, ΠΕΣΥΠ. τους σκοπούς ΣυΕΠ. Στατιστική ανάλυση με Κ. (2017). Μεθοδολογία έρευνας για  $\frac{1}{\pi}$ 

**58**

#### **ΕΡΜΗΝΕΙΑ ΠΑΡΑΓΟΝΤΩΝ**

- *Ερμηνεύουμε τους παράγοντες και τους ονομάζουμε* με βάση τις μεταβλητές που έχουν *σημαντικά loadings (> 0.4)*.
- Οι μεταβλητές με τα *υψηλότερα loadings* έχουν *μεγαλύτερη σχέση με τον κάθε παράγοντα.*
- Εάν έχουμε επιλέξει την περιστροφή 'Oblique' ελέγχουμε τον πίνακα 'pattern matrix'. Εάν έχουμε επιλέξει την Varimax περιστροφή ελέγχουμε τον πίνακα 'rotated component matrix'.
- Αν έχουμε επιτύχει απλή δομή (simple structure), θα πρέπει να υπάρχουν *λίγες έως καμία μεταβλητές με υψηλά loadings σε περισσότερους από έναν παράγοντα*. Η ξεκάθαρη δομή των παραγόντων *διευκολύνει την ερμηνεία τους*.

**59**

 $\frac{1}{5}$   $\leq$ 

**60**

 $\frac{1}{5}$   $\leq$ 

Κορρές Κ. (2017). Μεθοδολογία έρευνας<br>τους σκοπούς ΣυΕΠ. Στατιστική ανάλυση<br>το SPSS. ΑΣΠΑΙΤΕ, ΠΕΣΥΠ. Κ. (2017). Μεθοδολογία έρευνας για τους σκοπούς ΣυΕΠ. Στατιστική ανάλυση με

το SPSS. ΑΣΠΑΙΤΕ, ΠΕΣΥΠ.

Κορρές Κ. (2017). Μεθοδολογία έρευνας Κ. (2017). Μεθοδολογία έρευνας για τους σκοπούς ΣυΕΠ. Στατιστική ανάλυση με

το SPSS. ΑΣΠΑΙΤΕ, ΠΕΣΥΠ.

τους σκοπούς ΣυΕΠ. Στατιστική ανάλυση<br>το SPSS. ΑΣΠΑΙΤΕ, ΠΕΣΥΠ.

#### ΒΙΒΛΙΟΓΡΑΦIΑ

- Κορρές Κ. (2007). *Μία διδακτική προσέγγιση των μαθημάτων Θετικών Επιστημών με τη βοήθεια νέων τεχνολογιών*. Διδακτορική διατριβή. Τμήμα Στατιστικής και Ασφαλιστικής Επιστήμης. Πανεπιστήμιο Πειραιώς.
- Cohen L. & Manion L. (2000). *Research Methods in Education (4th Edition).* London and New York: Routledge.
- Τσάντας Ν., Μωϋσιάδης Χ., Μπαγιάτης Ντ. & Χατζηπαντελής Θ. (1999). *Ανάλυση δεδομένων με τη βοήθεια στατιστικών πακέτων.* θεσσαλονίκη: Εκδόσεις Ζήτη.
- Παρασκευόπουλος Ι. Ν. (1993α). *Μεθοδολογία Επιστημονικής Έρευνας* (τ. Α΄). Πανεπιστημιακές Σημειώσεις. Πανεπιστήμιο Αθηνών.
- Παρασκευόπουλος Ι. Ν. (1993β). *Μεθοδολογία Επιστημονικής Έρευνας* (τ. Β΄). Πανεπιστημιακές Σημειώσεις. Πανεπιστήμιο Αθηνών.
- Παρασκευόπουλος Ι. Ν. (1990). *Στατιστική: Περιγραφική Στατιστική* (τ. Α΄). Πανεπιστημιακές Σημειώσεις. Πανεπιστήμιο Αθηνών.
- Παρασκευόπουλος Ι. Ν. (1993γ). *Στατιστική: Επαγωγική Στατιστική* (τ. Β΄). Πανεπιστημιακές Σημειώσεις. Πανεπιστήμιο Αθηνών.
- Δαμιανού Χ. & Κούτρας Μ. (1993). *Εισαγωγή στη Στατιστική (τ. Ι).* Αθήνα: Εκδόσεις Αίθρα.
- Δαμιανού Χ. & Κούτρας Μ. (1996). *Εισαγωγή στη Στατιστική (τ. ΙΙ).* Αθήνα: Εκδόσεις Συμμετρία.

## ΒΙΒΛΙΟΓΡΑΦIΑ (ΣΥΝΕΧΕΙΑ)

- Korres K. & Kyriazis A. (2010). "Instructional Design using computers as cognitive tools in Mathematics and Science Higher Education". *Σύγχρονα θέματα Εκπαίδευσης (Contemporary Issues in Education)*, Τόμος 1, Τεύχος 1, 2010, σελ. 43–65*.* Εκδόσεις Παπαζήση*.*
- Kyriazis A., Psycharis S. & Korres K. (2009). "Discovery Learning and the Computational Experiment in Higher Mathematics and Science Education: A combined approach". *International Journal of Emerging Technologies in Learning (IJET)* of the International Association of Online Engineering (IAOE), *Volume 4, Issue 4, December 2009*, p. 25–34.
- Κορρές Κ. (2006). *Σχεδιασμός δραστηριοτήτων για τη διδασκαλία μαθηματικών εννοιών με τη χρήση υπερμέσων.* Πρακτικά του 23ου Πανελλήνιου Συνεδρίου Μαθηματικής Παιδείας με διεθνή συμμετοχή της Ελληνικής Μαθηματικής Εταιρείας. Πάτρα, 24 – 26 Νοεμβρίου 2006.
- Κορρές Κ. & Καραστάθης Π. (2007). *Διδασκαλία μαθηματικών εννοιών με τη βοήθεια υπερμέσων: Στατιστική μελέτη γνώσεων – διαθέσεων μαθητών.*  Πρακτικά του 1ου Πανελλήνιου Συνεδρίου του Συλλόγου Μεταπτυχιακών Καθηγητών Δευτεροβάθμιας Εκπαίδευσης. Αθήνα, 20 – 21 Απριλίου 2007.

**61** Κορρές Κ. (2017). Μεθοδολογία έρευνας για<br>τους σκοπούς ΣυΕΠ. Σταπστική ανάλυση με<br>το SPSS. ΑΣΠΑΙΤΕ, ΠΕΣΥΠ. Κ. (2017). Μεθοδολογία έρευνας για τους σκοπούς ΣυΕΠ. Στατιστική ανάλυση με το SPSS. ΑΣΠΑΙΤΕ, ΠΕΣΥΠ.